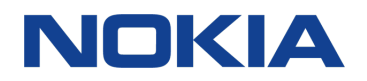

# Nokia 5.1 Plus Uporabniški priročnik

# O tem priročniku za uporabo

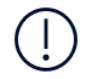

**Pomembno:** Preden začnete uporabljati napravo, preberite pomembne informacije o varni uporabi naprave in baterije v poglavjih »Za vašo varnost« in »Varnost izdelka« v natisnjenem priročniku za uporabo ali na spletnem mestu www.nokia.com/support. Če želite izvedeti, kako začnete uporabljati svojo novo napravo, preberite natisnjen priročnik za uporabo.

# Uporabniški priročnik

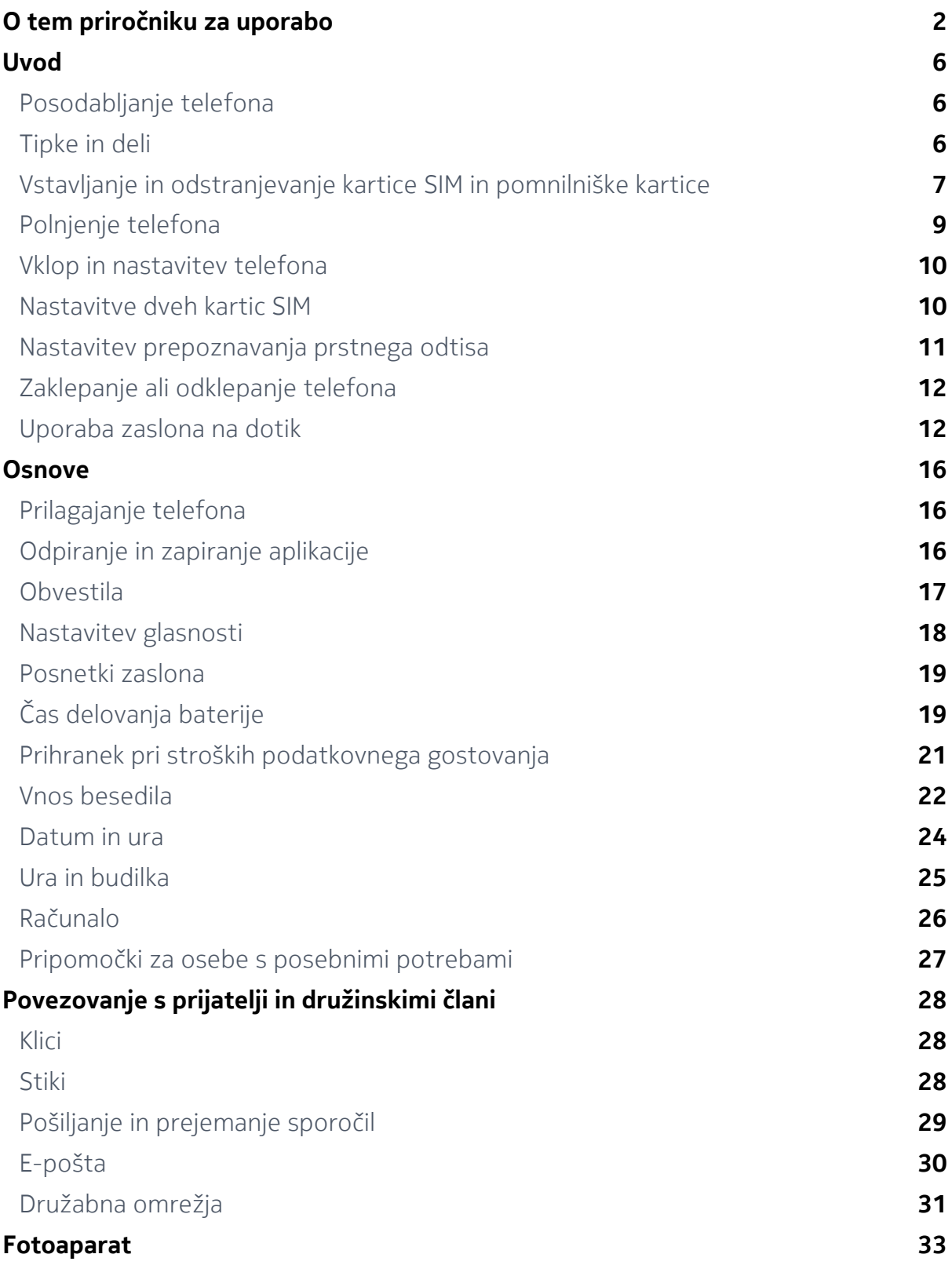

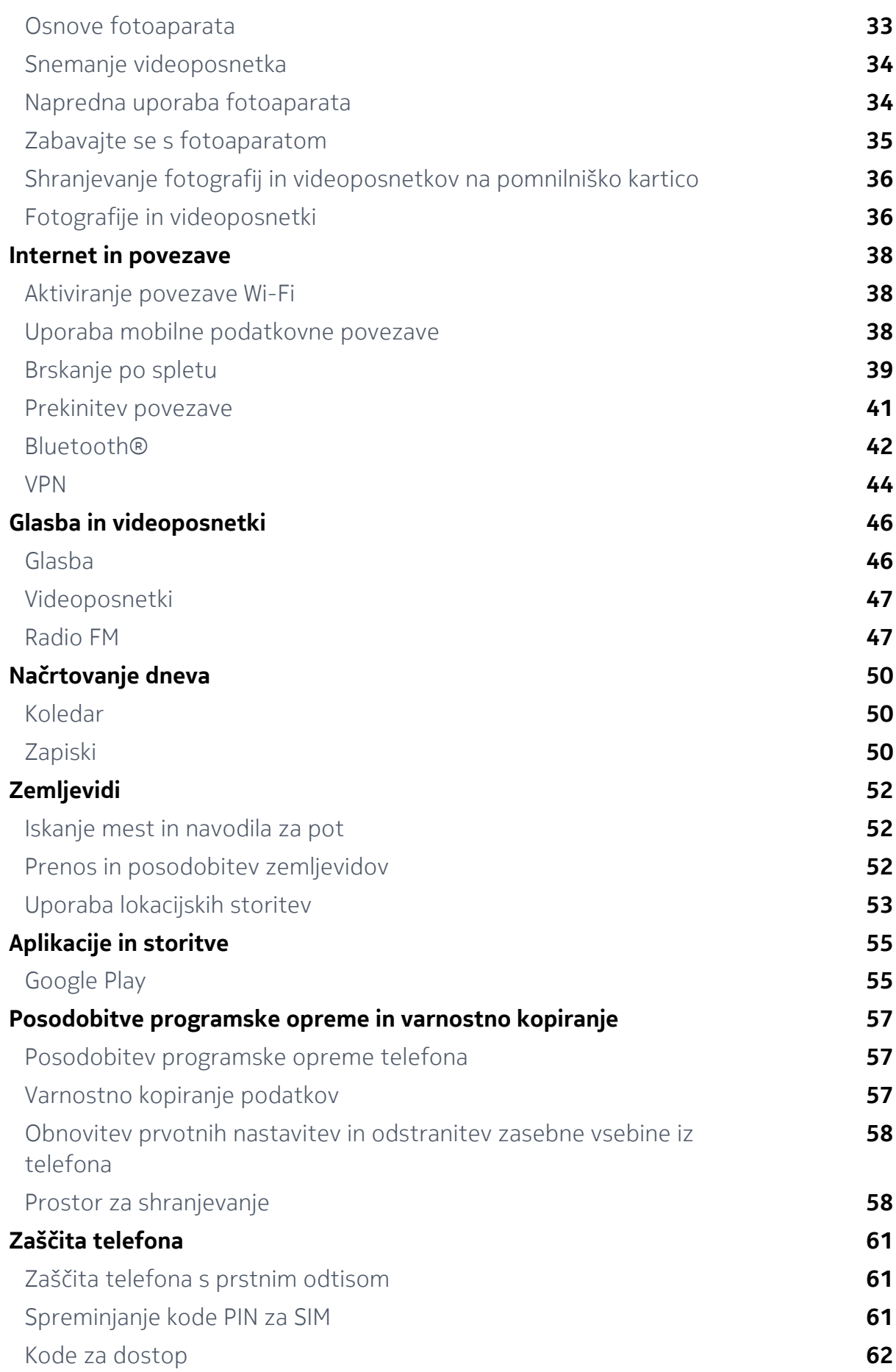

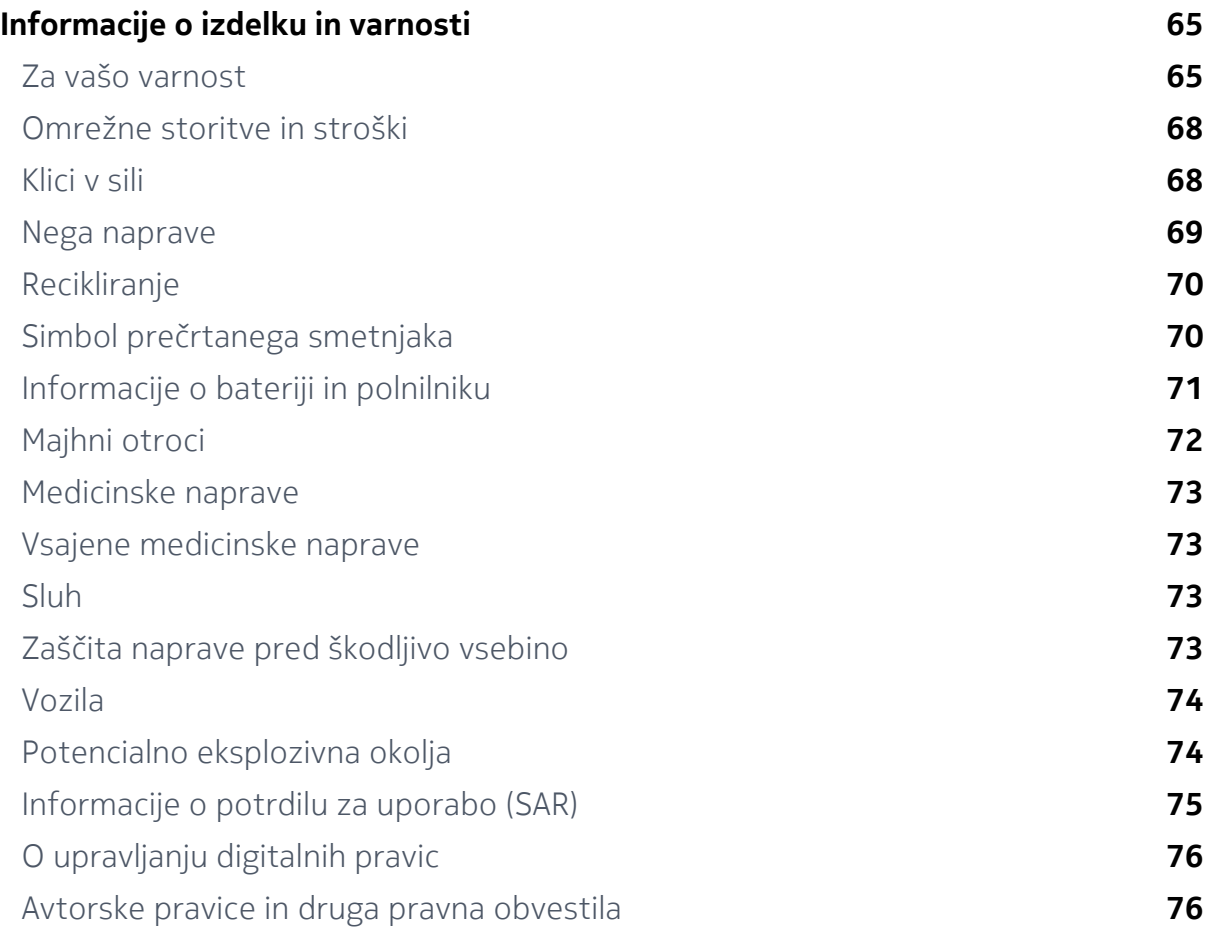

# Uvod

### Posodabljanje telefona

#### **PROGRAMSKA OPREMA TELEFONA**

Posodabljajte telefon in sprejemajte posodobitve programske opreme, ki so na voljo, ter tako pridobite nove in izboljšane funkcije za telefon. Če posodobite programsko opremo, lahko tudi izboljšate delovanje telefona.

### Tipke in deli

Raziščite svoj novi telefon.

### **VAŠ TELEFON**

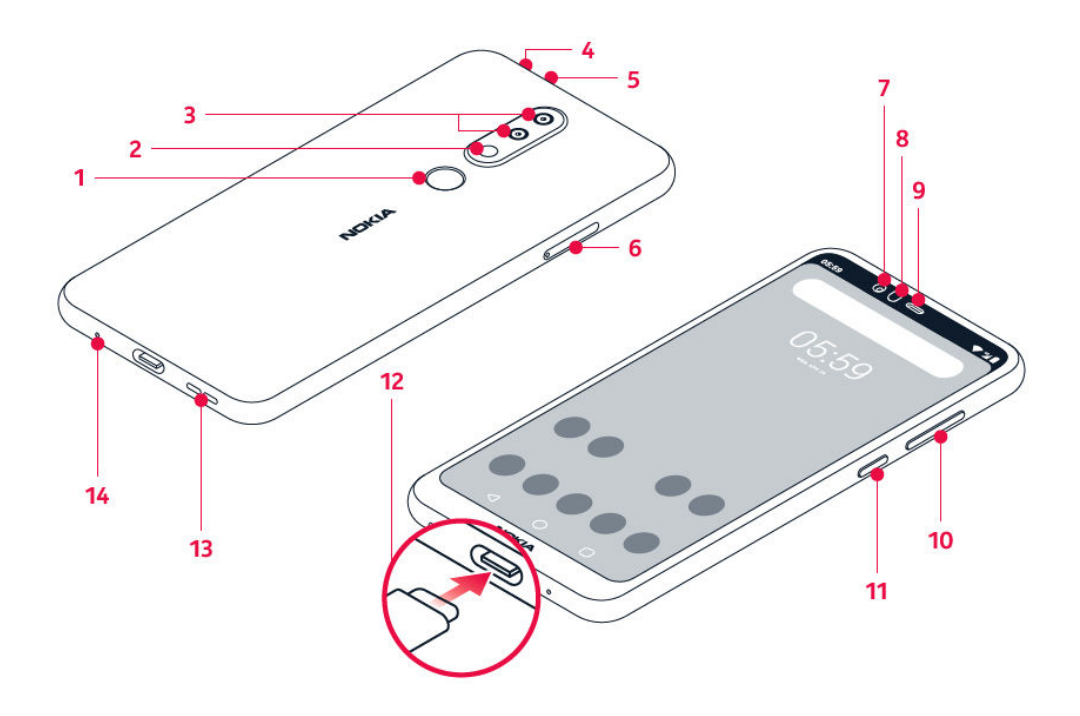

Ta priročnik za uporabo velja za te modele: TA-1105, TA-1108, TA-1120 in TA-1112.

- 1. Tipalo prstnih odtisov
- 2. Bliskavica
- 3. Fotoaparat
- 4. Priključek za slušalke z mikrofonom
- 5. Mikrofon
- 6. Reža za kartico SIM in pomnilniško kartico
- 7. Sprednji fotoaparat
- 8. Senzor bližine
- 9. Slušalka
- 10. Tipki za glasnost
- 11. Tipka za vklop/izklop in zaklepanje
- 12. Priključek USB
- 13. Zvočnik
- 14. Mikrofon

Nekatera dodatna oprema, omenjena v tem priročniku za uporabo, na primer polnilnik, slušalke ali podatkovni kabel, je morda naprodaj posebej.

### **DELI IN PRIKLJUČKI TER MAGNETIZEM**

Ne priklapljajte izdelkov, ki ustvarjajo izhodni signal, ker bi to lahko poškodovalo napravo. V priključek za zvok ne priklapljajte virov napetosti. Če s priključkom za zvok povežete zunanjo napravo ali slušalke, ki niso odobrene za uporabo s to napravo, bodite posebej pozorni na nastavljeno stopnjo glasnosti.

Deli naprave so magnetni, zato lahko privlačijo kovinske predmete. Kreditnih in drugih kartic z magnetnim zapisom ne postavljajte zraven naprave za dalj časa, ker lahko pride do poškodb.

### Vstavljanje in odstranjevanje kartice SIM in pomnilniške kartice

### **VSTAVLJANJE KARTICE SIM IN POMNILNIŠKE KARTICE**

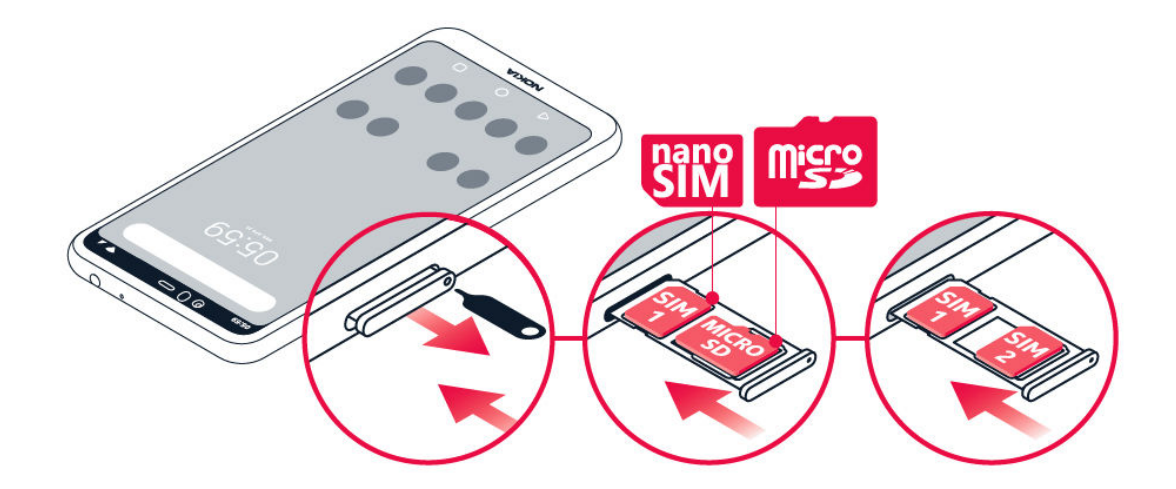

- 1. Odprite nosilec kartice SIM in pomnilniške kartice: Nastavek za odpiranje nosilca potisnite v odprtino nosilca in izvlecite nosilec.
- 2. Če imate telefon z eno kartico SIM, vstavite kartico nano-SIM v režo 1, pomnilniško kartico pa v režo 2 na nosilcu tako, da so stiki na kartici obrnjeni navzdol. Če imate telefon z dvema karticama SIM, vstavite kartico nano-SIM v režo 1, drugo kartico SIM ali pomnilniško kartico pa v režo 2 tako, da so stiki na kartici obrnjeni navzdol.<sup>1</sup>
- 3. Nosilec potisnite nazaj v režo.

Uporabljajte samo združljive pomnilniške kartice, ki so odobrene za uporabo s to napravo. Nezdružljive kartice lahko poškodujejo kartico in napravo ter podatke, ki so shranjeni na kartici.

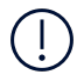

**Opomba**: Če imate različico z dvema karticama SIM s samo enim nosilcem za kartico SIM, ne morete hkrati uporabljati dveh kartic SIM in pomnilniške kartice.

### **ODSTRANJEVANJE KRATICE SIM IN POMNILNIŠKE KARTICE**

- 1. Odprite nosilec kartice SIM in pomnilniške kartice: Nastavek za odpiranje nosilca potisnite v odprtino nosilca in izvlecite nosilec.
- 2. Odstranite kartici.
- 3. Nosilec potisnite nazaj v režo.

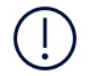

**Pomembno**: Pomnilniške kartice ne odstranjujte, ko jo uporablja aplikacija. Če to storite, lahko poškodujete pomnilniško kartico in napravo ter podatke, shranjene na kartici.

<sup>1</sup> Uporabljajte samo originalne kartice nano-SIM. Pri uporabi nezdružljivih kartic SIM se lahko poškodujejo kartica ali naprava in podatki, ki so shranjeni na kartici.

### Polnjenje telefona

#### **POLNJENJE BATERIJE**

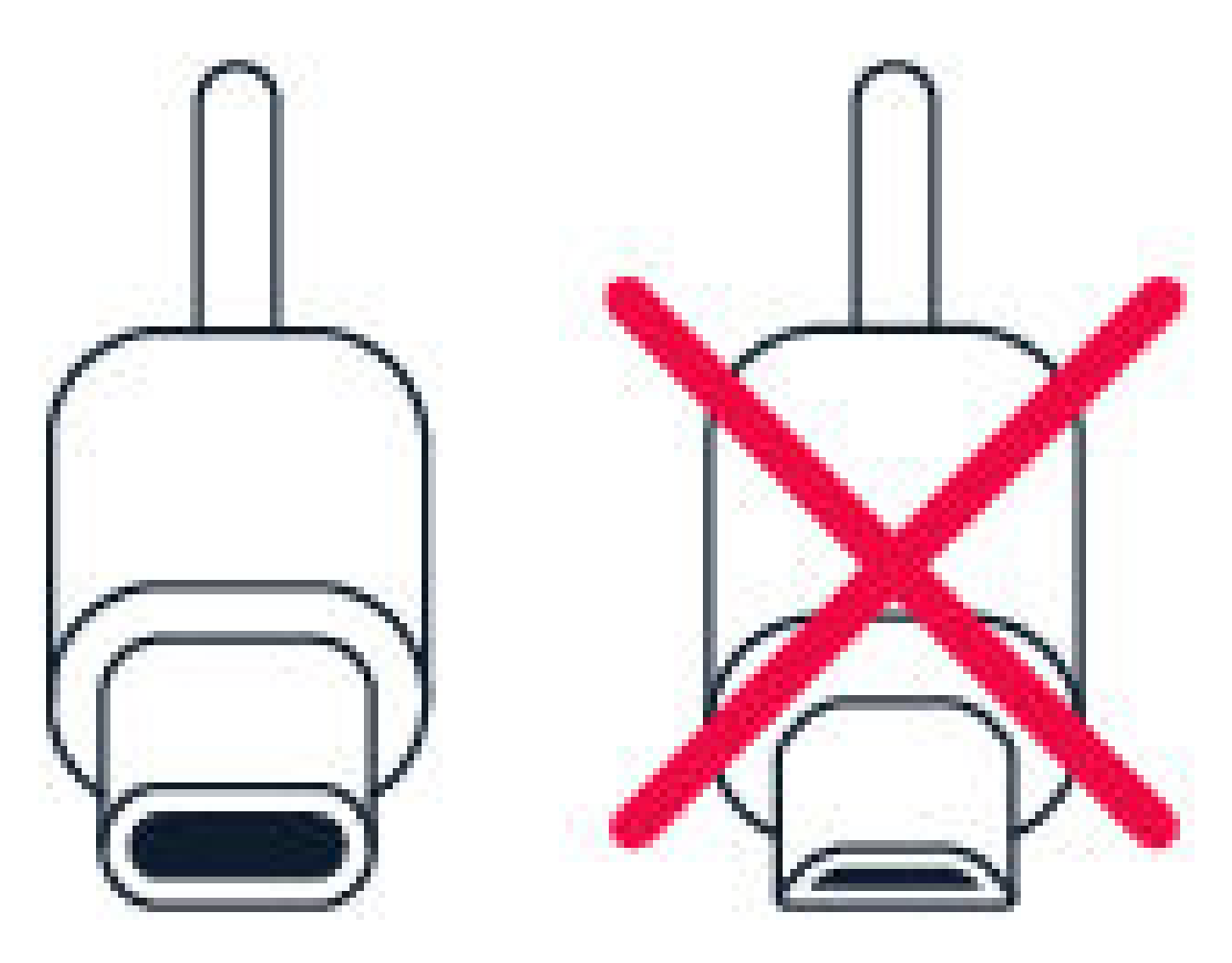

1. Združljiv polnilnik priključite v električno vtičnico.

2. Kabel priključite v telefon.

Telefon podpira kabel USB vrste C. Telefon lahko s kablom USB polnite tudi prek računalnika, vendar lahko to traja dlje časa.

Če je baterija popolnoma prazna, lahko traja nekaj minut, preden se prikaže indikator za polnjenje.

### Vklop in nastavitev telefona

Ko prvič vklopite telefon, vas sam vodi skozi postopek nastavitve omrežnih povezav in določanja nastavitev telefona.

### **VKLOP TELEFONA**

- 1. Če želite vklopiti telefon, pridržite tipko za vklop/izklop, da telefon zavibrira.
- 2. Ko je telefon vklopljen, izberite jezik in regijo.
- 3. Sledite navodilom v telefonu.

### **PRENOS PODATKOV IZ PREJŠNJEGA TELEFONA**

Za prenos podatkov iz starega v novi telefon lahko uporabite svoj Google Račun.

Če želite podatke v starem telefonu varnostno kopirati v svoj Google Račun, glejte priročnik za uporabo starega telefona.

- 1. Tapnite Nastavitve > Uporabniki in računi > Dodajanje računa > Google .
- 2. Izberite podatke, ki jih želite obnoviti v novem telefonu. Sinhroniziranje se bo zagnalo samodejno, ko bo imel telefon vzpostavljeno internetno povezavo.

### **OBNOVITEV NASTAVITEV APLIKACIJ IZ PREJŠNJEGA TELEFONA ANDROID**

Če ste prej imeli telefon Androidin je bilo v njem omogočeno varnostno kopiranje v Google Računu, lahko obnovite nastavitve aplikacij in gesla za Wi-Fi.

- 1. Tapnite Nastavitve > Sistem > Varnostno kopiranje .
- 2. Možnost Varnostno kopiranje v Google Drive preklopite na Vklopljeno .

### Nastavitve dveh kartic SIM

Če imate različico telefona za dve kartici sim, lahko imate v telefonu 2 kartici SIM, na primer eno za službeno in drugo za zasebno uporabo.

### **IZBIRA KARTICE SIM, KI JO ŽELITE UPORABLJATI**

Pri klicanju lahko na primer izberete, katero kartico SIM želite uporabiti, in sicer tako, da po izbiri številke tapnete ustrezen gumb za kartico SIM 1 ali kartico SIM 2.

Telefon ločeno prikaže stanje omrežja za kartici SIM. Ko naprave ne uporabljate, sta na voljo obe kartici SIM hkrati. Ko pa je aktivna ena kartica SIM, na primer med klicem, druga kartica morda ni na voljo.

#### **UPRAVLJANJE KARTIC SIM**

Ali želite strogo ločevati delo in prosti čas? Ali imate na eni od kartic SIM ugodnejšo podatkovno povezavo? Odločite se lahko, katero kartico SIM boste uporabili.

Tapnite Nastavitve > Omrežje in internet > Kartice SIM .

#### **PREIMENOVANJE KARTICE SIM**

Tapnite kartico SIM, ki jo želite preimenovati, in vnesite želeno ime.

#### **IZBIRA KARTICE SIM ZA KLICE ALI PODATKOVNO POVEZAVO**

V razdelku Prednostna kartica SIM za: tapnite nastavitev, ki jo želite spremeniti, in izberite kartico SIM.

### Nastavitev prepoznavanja prstnega odtisa

Telefon lahko odklenete z dotikom prsta. Nastavite prepoznavanje prstnega odtisa za dodatno varnost.

#### **DODAJANJE PRSTNEGA ODTISA**

- 1. Tapnite Nastavitve > Varnost > Prstni odtis . Če v telefonu nimate nastavljenega zaklepanja zaslona, tapnite NASTAVI ZAKLEPANJE ZASLONA .
- 2. Izberite, kateri rezervni način odklepanja želite uporabiti za zaklenjen zaslon, in upoštevajte navodila, prikazana v telefonu.

### Zaklepanje ali odklepanje telefona

#### **ZAKLEPANJE TELEFONA**

Če se želite izogniti nenamernemu klicanju, ko imate telefon v žepu ali torbi, lahko zaklenete tipke in zaslon.

Tipke in zaslon zaklenete tako, da pritisnete tipko za vklop/izklop.

#### **ODKLEPANJE TIPK IN ZASLONA**

Pritisnite tipko za vklop/izklop in povlecite navzgor po zaslonu. Vnesite dodatne poverilnice, če ste pozvani.

### Uporaba zaslona na dotik

**Pomembno**: Pazite, da ne opraskate zaslona na dotik. Na zaslonu na dotik nikoli ne uporabljajte pravega peresa, svinčnika ali drugega ostrega predmeta.

### **VLEČENJE ELEMENTA S TAPOM IN PRIDRŽANJEM**

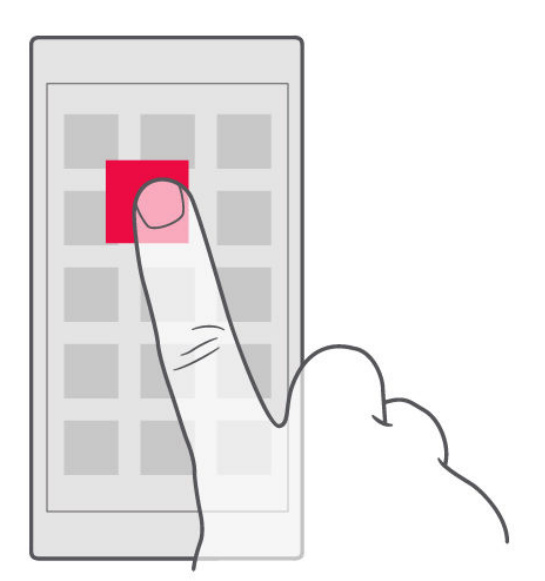

Za nekaj sekund postavite prst na element, nato pa s prstom povlecite čez zaslon.

### **VLEČENJE**

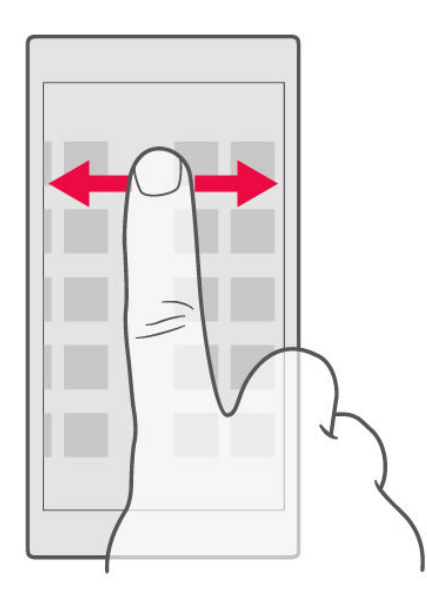

Postavite prst na zaslon in povlecite v želeni smeri.

#### **POMIKANJE PO DOLGEM SEZNAMU ALI MENIJU**

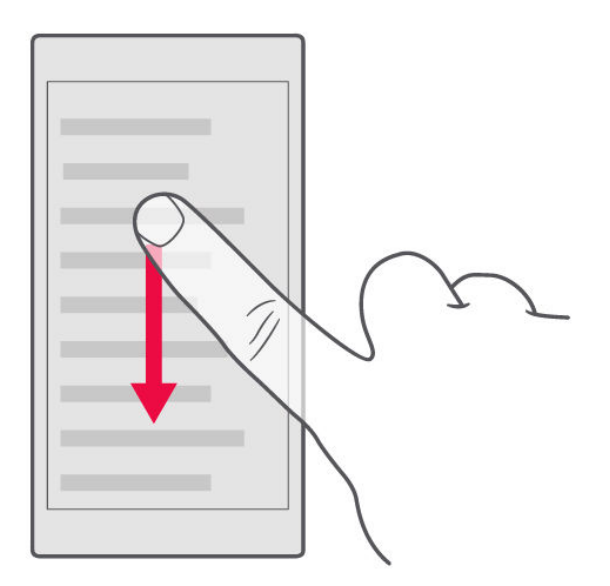

S prstom hitro povlecite navzgor ali navzdol po zaslonu in dvignite prst. Pomikanje zaustavite tako, da tapnete zaslon.

### **POVEČANJE IN POMANJŠANJE PRIKAZA**

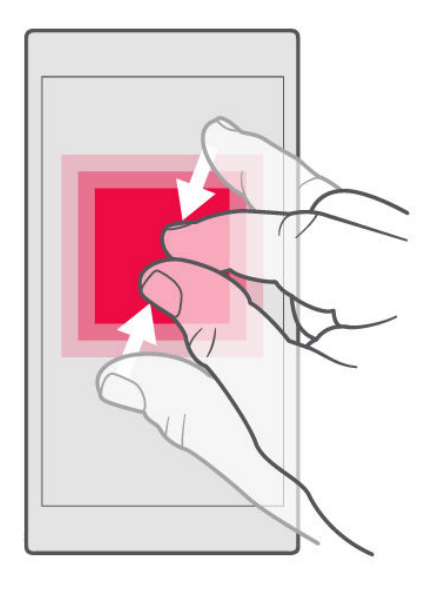

Postavite dva prsta na element, kot je zemljevid, fotografija ali spletna stran, in ju povlecite narazen ali skupaj.

#### **ZAKLEPANJE USMERJENOSTI ZASLONA**

Zaslon se samodejno zasuka, ko obrnete telefon za 90 stopinj.

Če želite zakleniti zaslon v pokončnem načinu, povlecite navzdol z vrha zaslona in tapnite Samodejno sukanje za preklop na pokončni način .

#### **UPORABA TIPK ZA KRMARJENJE**

Če si želite ogledati, katere aplikacije so odprte, tapnite tipko za pregled  $\Box$ .

Če želite preklopiti na drugo aplikacijo, tapnite želeno aplikacijo. Če želite zapreti aplikacijo, tapnite  $\times$  ob aplikaciji.

Če se želite vrniti na prejšnji zaslon, tapnite tipko za pomik nazaj  $\triangleleft$ . Telefon si zapomni vse aplikacije in spletna mesta, ki ste jih obiskali, odkar ste zadnjič zaklenili zaslon.

Če želite odpreti začetni zaslon, tapnite tipko za začetni zaslon  $O$ . Aplikacija, ki ste jo uporabljali, ostane odprta v ozadju.

### Osnove

### Prilagajanje telefona

Preberite, kako prilagodite začetni zaslon in spremenite tone zvonjenja.

#### **SPREMINJANJE OZADJA**

Tapnite Nastavitve > Zaslon > Ozadje .

#### **SPREMINJANJE TONA ZVONJENJA TELEFONA**

- 1. Tapnite Nastavitve > Zvok .
- 2. Tapnite SIM1 zvonjenje telefona ali SIM2 zvonjenje telefona in izberite ton zvonjenja za ustrezno kartico SIM.

### **SPREMINJANJE ZVOKA OBVESTILA O SPOROČILU**

Tapnite Nastavitve > Zvok > Dodatno > Privzeti zvok obvestila .

Odpiranje in zapiranje aplikacije

#### **ODPIRANJE APLIKACIJE**

Aplikacijo odprete tako, da na začetnem zaslonu tapnete ikono aplikacije. Če želite odpreti katero od aplikacij, ki se izvajajo v ozadju, tapnite  $\square$  in izberite aplikacijo.

#### **ZAPIRANJE APLIKACIJE**

Tapnite  $\Box$  in  $\times$  v aplikaciji, ki jo želite zapreti.

#### **ISKANJE APLIKACIJ**

Če si želite ogledati vse svoje aplikacije, na začetnem zaslonu povlecite z dna zaslona navzgor.

### Obvestila

Bodite na tekočem z dogajanjem prek obvestil v telefonu.

### **UPORABA PLOŠČE Z OBVESTILI**

Ko prejmete nova obvestila, na primer obvestila o sporočilih ali neodgovorjenih klicih, se v vrstici stanja na vrhu zaslona prikažejo ikone. Če želite prikazati več informacij o obvestilih, povlecite vrstico stanja navzdol. Pogled zaprete tako, da povlečete navzgor po zaslonu.

Ploščo z obvestili odprete tako, da vrstico stanja povlečete navzdol. Ploščo z obvestili zaprete tako, da povlečete navzgor po zaslonu.

Če želite spremeniti nastavitve obvestil za aplikacijo, tapnite Nastavitve > Aplikacije in obvestila > Obvestila > Obvestila za aplikacije in nato ime aplikacije, da odprete nastavitve zanjo. Obvestila lahko vklopite ali izklopite za vsako posamezno aplikacijo. Če si želite ogledati, katere aplikacije ne smejo pošiljati obvestil, tapnite Vse aplikacije > Aplikacije: izklopljeno .

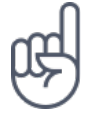

Če želite videti obvestilne pike, tapnite Nastavitve > Aplikacije in obvestila > Obvestila in vklopite možnost Dovoli obvestilne pike . Če imate obvestilo, vendar ga še niste preverili, se na ikoni aplikacije prikaže majhna pika. Če si želite ogledati možnosti, ki so na voljo, tapnite in pridržite ikono. Če želite odpreti obvestilo, ga tapnite, če ga želite opustiti, pa povlecite po njem.

### **UPORABA IKON ZA HITRO NASTAVITEV**

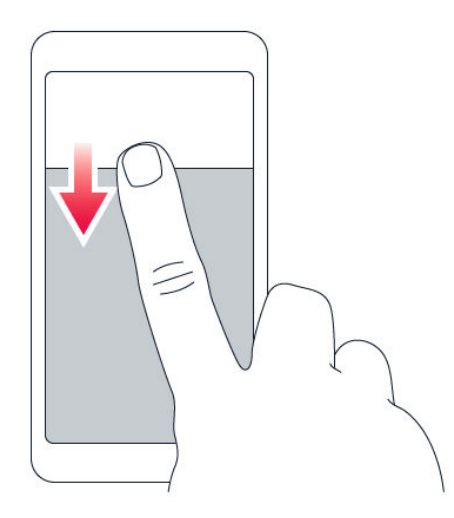

Če želite aktivirati funkcije, tapnite ikone za hitro nastavitev na plošči z obvestili. Če želite prikazati več ikon, povlecite meni navzdol.

Če želite prerazporediti ikone, tapnite  $\blacktriangleright$ , tapnite in pridržite ikono ter jo nato povlecite na drugo mesto.

Nastavitev glasnosti

### **SPREMINJANJE GLASNOSTI**

Če ne slišite zvonjenja telefona v hrupnem okolju ali če so klici preglasni, lahko spremenite glasnost po svojih željah prek tipk za glasnost ob strani telefona.

Ne priklapljajte izdelkov, ki ustvarjajo izhodni signal, ker bi to lahko poškodovalo napravo. V priključek za zvok ne priklapljajte virov napetosti. Če s priključkom za zvok povežete zunanjo napravo ali slušalke, ki niso odobrene za uporabo s to napravo, bodite posebej pozorni na nastavljeno stopnjo glasnosti.

#### **SPREMINJANJE GLASNOSTI ZA PREDSTAVNOSTNE VSEBINE IN APLIKACIJE**

Pritisnite tipko za glasnost ob strani telefona, da se prikaže vrstica za glasnost, tapnite <sup>v</sup> in povlecite drsnik v vrstici za glasnost za predstavnostne vsebine in aplikacije levo ali desno.

### **NASTAVITEV TIHEGA NAČINA V TELEFONU**

Če želite nastaviti tihi način v telefonu, pritisnite in držite tipko za zmanjšanje glasnosti ter nato znova pritisnite tipko. S prvim pritiskom nastavite telefon samo na vibriranje, z drugim pritiskom pa nastavite tihi način.

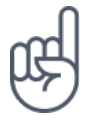

**Nasvet:**Ali telefona ne želite uporabljati v tihem načinu, vendar v tem trenutku ne morete sprejeti klica? Dohodni klic utišate tako, da pritisnete tipko za zmanjšanje glasnosti. Telefon lahko nastavite tudi tako, da utiša zvonjenje, ko ga dvignete: tapnite Nastavitve > Sistem > Poteze > Utišaj ob dvigu in vklopite to možnost.

Če želite zavrniti dohodni klic tako, da obrnete telefon, tapnite Nastavitve > Sistem > Poteze > Obrnite, da zavrnete klic in vklopite to možnost.

### Posnetki zaslona

#### **ZAJEM POSNETKA ZASLONA**

Če želite narediti posnetek zaslona, odprite ploščo "Obvestila" in vrstico stanja povlecite navzdol. Tapnite Posnetek zaslona . Zajete slike si lahko ogledate v aplikaciji Fotografije .

Posnetka zaslona ni mogoče zajeti med uporabo nekaterih aplikacij in funkcij.

# Čas delovanja baterije

Kar najbolj izkoristite svoj telefon, pri tem pa zagotovite optimalen čas delovanja baterije. Na voljo imate več načinov za varčevanje z energijo telefona.

### **PODALJŠANJE ČASA DELOVANJA BATERIJE**

Če želite varčevati z energijo:

- 1. Baterijo vedno napolnite do konca.
- 2. izklopite nepotrebne zvoke, kot so zvoki ob dotiku. Tapnite Nastavitve > Zvok > Dodatno in pod možnostjo Drugi zvoki in vibriranje izberite zvoke, ki jih želite obdržati.
- 3. Namesto zvočnika raje uporabite žične slušalke.
- 4. Nastavite zaslon telefona tako, da se po kratkem času nedejavnosti izklopi. Tapnite Nastavitve > Zaslon > Dodatno > Stanje pripravljenosti in izberite čas.
- 5. Tapnite Nastavitve > Zaslon > Raven svetlosti . Če želite prilagoditi svetlost, povlecite drsnik za raven svetlosti. Prepričajte se, da je možnost Prilagodljiva svetlost onemogočena.
- 6. Zaprite aplikacije, ki se izvajajo v ozadju: tapnite  $\Box$  in zaprite aplikacije, ki jih ne potrebujete.
- 7. Omogočite Upravitelja dejavnosti v ozadju. Obvestila nekaterih aplikacij ali e-poštnih sporočil morda ne bodo takoj prenesena. Čas delovanja akumulatorja lahko upravljate z dodajanjem ali odstranjevanjem aplikacij na seznamu dovoljenih. Tapnite Nastavitve > Akumulator > Upravitelj dejavnosti v ozadju .
- 8. Vklopite varčevanje porabe: tapnite Nastavitve > Akumulator > Varčevanje z energijo akumulatorja in preklopite stikalo na Vklopljeno .
- 9. Lokacijske storitve uporabljajte selektivno: ko jih ne potrebujete, jih izklopite. Tapnite Nastavitve > Varnost in lokacija > Lokacija ter nastavite možnost na Izklopljeno .
- 10. Omrežne povezave uporabljajte selektivno: Bluetooth vklopite samo po potrebi. Za povezovanje z internetom namesto mobilne podatkovne povezave raje uporabite povezavo Wi-Fi.

Izklopite iskanje razpoložljivih brezžičnih omrežij. Tapnite

 Nastavitve > Omrežje in internet > Wi-Fi in nastavite možnost na Izkloplieno . Če poslušate glasbo ali kako drugače uporabljate telefon, vendar ne želite klicati ali prejemati klicev, vklopite način za letalo. Tapnite Nastavitve > Omrežje in internet > Način za letalo .

Način za letalo prekine povezave z mobilnim omrežjem in izklopi brezžične funkcije naprave.

### Prihranek pri stroških podatkovnega gostovanja

Če spremenite nastavitve prenosa podatkov v mobilnih omrežjih, lahko zmanjšate stroške podatkovnega gostovanja in prihranite pri računih za telefon. Če želite uporabiti najprimernejši način povezave, spremenite nastavitve omrežja Wi-Fi in mobilnih omrežij.

Pri podatkovnem gostovanju telefon prejema podatke prek omrežij, ki niso v lasti vašega ponudnika omrežnih storitev, niti jih ta ne upravlja. Če med gostovanjem (zlasti v tujini) vzpostavite internetno povezavo, lahko bistveno povečate stroške prenosa podatkov.

Povezava Wi-Fi je običajno hitrejša in cenejša od mobilne podatkovne povezave. Če sta na voljo povezava Wi-Fi in mobilna podatkovna povezava, telefon uporabi povezavo Wi-Fi.

#### **VZPOSTAVLJANJE POVEZAVE Z OMREŽJEM WI-FI**

- 1. Tapnite Nastavitve > Omrežje in internet > Wi-Fi .
- 2. Prepričajte se, da je omrežje Wi-Fi nastavljeno na Vklopljeno .
- 3. Izberite povezavo, ki jo želite uporabiti.

#### **PREKINITEV MOBILNE PODATKOVNE POVEZAVE**

Povlecite navzdol z vrha zaslona, tapnite ▲ Mobilni podatki in izklopite možnost Mobilni podatki .

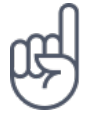

**Nasvet:**Če želite spremljati uporabo podatkov, tapnite Nastavitve > Omrežje in internet > Uporaba podatkov .

### **IZKLOP PODATKOVNEGA GOSTOVANJA**

Tapnite Nastavitve > Omrežje in internet > Mobilno omrežje in izklopite Gostovanje .

### Vnos besedila

Preberite, kako hitro in učinkovito vnašati besedilo prek tipkovnice telefona.

#### **UPORABA ZASLONSKE TIPKOVNICE**

Vnašanje besedila prek zaslonske tipkovnice je preprosto. Tipkovnico lahko uporabljate, ko držite telefon v pokončnem ali ležečem načinu. Postavitev tipkovnice se lahko v različnih aplikacijah in jezikih razlikuje.

Če želite odpreti zaslonsko tipkovnico, tapnite besedilno polje.

### **PREKLOP MED MALIMI IN VELIKIMI ČRKAMI**

Tapnite tipko Shift. Če želite vklopiti način velikih črk, dvotapnite tipko. Če se želite vrniti v običajni način, znova tapnite tipko Shift.

### **VNOS ŠTEVILKE ALI POSEBNEGA ZNAKA**

Tapnite tipko za številke in simbole. Nekatere tipke za posebne znake prikažejo več simbolov. Več simbolov prikažete tako, da tapnete in pridržite simbol ali posebni znak.

#### **VNOS ZNAKOV "EMOJI"**

Tapnite tipko za znake "emoji" in izberite znak "emoji".

#### **KOPIRANJE ALI LEPLJENJE BESEDILA**

Tapnite in pridržite besedo, povlecite označevalnika pred besedo in za njo, da označite del, ki ga želite kopirati, in tapnite KOPIRAJ . Če želite prilepiti besedilo, tapnite mesto, kamor želite prilepiti besedilo, in izberite PRILEPI .

#### **DODAJANJE NAGLASNIH ZNAMENJ ZNAKU**

Tapnite in pridržite znak ter nato tapnite naglasno znamenje ali naglašen znak, če ga tipkovnica podpira.

#### **BRISANJE ZNAKA**

Tapnite vračalko.

#### **PREMIKANJE KAZALNIKA**

Če želite urediti besedo, ki ste jo pravkar napisali, jo tapnite in kazalnik povlecite na želeno mesto.

#### **UPORABA PREDLOGOV ZA BESEDE NA TIPKOVNICI**

Telefon med vnašanjem predlaga besede, tako da lahko pišete hitreje in natančneje. Predlagane besede morda niso na voljo v vseh jezikih.

Ko začnete vnašati besedo, telefon predlaga možne besede. Ko se v vrstici s predlogi prikaže želena beseda, jo izberite. Če želite prikazati več predlogov, tapnite in pridržite predlog.

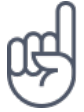

**Nasvet:** Če je predlagana beseda prikazana krepko, telefon z njo samodejno zamenja besedo, ki ste jo napisali. Če je beseda napačna, jo tapnite in pridržite, da si ogledate nekaj drugih predlogov.

Če ne želite, da tipkovnica med tipkanjem predlaga besede, izklopite popravljanje besedila. Tapnite Nastavitve > Sistem > Jeziki in vnos > Navidezna tipkovnica . Izberite tipkovnico, ki jo običajno uporabljate. Tapnite Popravljanje besedila in izklopite načine popravljanja besedila, ki jih ne želite uporabljati.

#### **POPRAVLJANJE BESEDE**

Če opazite, da ste besedo napačno črkovali, jo tapnite, da prikažete predloge za popravljanje besede.

### **IZKLOP ČRKOVALNIKA**

Tapnite Nastavitve > Sistem > Jeziki in vnos > Dodatno > Črkovalnik in nastavite Črkovalnik na Izklopljeno .

### Datum in ura

Imejte pregled nad časom. Preberite, kako telefon uporabljati kot uro ali budilko in kako zagotoviti, da bodo sestanki, opravila in urniki posodobljeni.

#### **NASTAVITEV DATUMA IN URE**

Tapnite Nastavitve > Sistem > Datum in ura .

#### **SAMODEJNO POSODABLJANJE URE IN DATUMA**

Telefon lahko nastavite tako, da samodejno posodobi uro, datum in časovni pas. Samodejna posodobitev je omrežna storitev in morda ni na voljo v vseh regijah in pri vseh ponudnikih omrežnih storitev.

- 1. Tapnite Nastavitve > Sistem > Datum in ura .
- 2. Vklopite možnost Samodejna datum in ura .
- 3. Vklopite Samodejni časovni pas .

#### **SPREMINJANJE PRIKAZA URE V 24-URNO OBLIKO**

Tapnite Nastavitve > Sistem > Datum in ura in vklopite možnost Uporabljaj 24 urno obliko .

### Ura in budilka

Ura je veliko več kot samo budilka. Preberite, katere druge možnost še zagotavlja.

### **UPORABA ODŠTEVALNIKA ČASA**

Nikoli več ne prismodite jedi – z odštevalnikom časa lahko izmerite čas kuhanja.

- 1. Tapnite Ura >  $\times$  CASOVNIK.
- 2. Nastavite trajanje časovnika.

### **UPORABA ŠTOPARICE**

S štoparico lahko preverite svoj napredek pri teku.

Tapnite  $Ura > \bar{O}$  ŠTOPARICA.

#### **NASTAVITEV OPOZORILA**

Telefon lahko uporabite kot budilko.

- 1. Tapnite  $Ura > 0$  OPOZORILO.
- 2. Če želite dodati opozorilo, tapnite  $\bullet$ .
- 3. Če želite spremeniti opozorilo, ga tapnite. Če želite, da se opozorilo ponavlja ob določenih dnevih, potrdite Ponovitev in označite želene dneve v tednu.

#### **DREMEŽ**

Če še ne želite vstati, ko zazvoni budilka, opozorilo povlecite v levo. Če želite nastaviti trajanje dremeža, tapnite Ura >  $\mathbf{i}$  > Nastavitve > Trajanje dremeža in izberite želeno trajanje.

#### **IZKLOP OPOZORILA**

Ko zazvoni budilka, povlecite opozorilo v desno.

#### **BRISANJE OPOZORILA**

Tapnite Ura >  $\bullet$  OPOZORILO . Izberite opozorilo in tapnite  $\blacksquare$  Izbriši .

### Računalo

Pozabite na žepni kalkulator – na voljo imate računalo v telefonu.

### **UPORABA RAČUNALA**

Tapnite Računalo .

Če želite uporabiti napredno računalo, povlecite vrstico z desnega roba zaslona v levo.

### Pripomočki za osebe s posebnimi potrebami

Če želite zagotoviti preprostejšo uporabo telefona, lahko spremenite različne nastavitve.

### **POVEČANJE ALI POMANJŠANJE VELIKOSTI PISAVE**

Ali želite v telefonu uporabljati večjo pisavo?

- 1. Tapnite Nastavitve > Pripomočki za osebe s posebnimi potrebami .
- 2. Tapnite Velikost pisave . Če želite povečati ali pomanjšati velikost pisave, povlecite drsnik za stopnjo velikosti pisave.

### **POVEČANJE ALI POMANJŠANJE VELIKOSTI PRIKAZA**

Ali želite pomanjšati ali povečati prikaz elementov na zaslonu?

- 1. Tapnite Nastavitve > Pripomočki za osebe s posebnimi potrebami .
- 2. Če želite prilagoditi velikost prikaza, tapnite Velikost prikaza in povlecite drsnik za stopnjo velikosti prikaza.

# Povezovanje s prijatelji in družinskimi člani

Klici

### **VZPOSTAVLJANJE KLICA**

- 1. Tapnite  $\mathcal{L}$ .
- 2. Vnesite številko ali tapnite \* in izberite stik, ki ga želite poklicati.
- 3. Tapnite  $\zeta$ . Če imate vstavljeni dve kartici SIM, tapnite ustrezno ikono za klic z želene kartice SIM.

### **SPREJEM KLICA**

Ko telefon zazvoni, povlecite navzgor, da se oglasite.

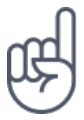

**Nasvet:**Ali telefona ne želite uporabljati v tihem načinu, vendar v tem trenutku ne morete sprejeti klica? Dohodni klic utišate tako, da pritisnete tipko za zmanjšanje glasnosti. Telefon lahko nastavite tudi tako, da utiša zvonjenje, ko ga dvignete: tapnite Nastavitve > Sistem > Poteze > Utišaj ob dvigu in vklopite to možnost.

Če želite zavrniti dohodni klic tako, da obrnete telefon, tapnite Nastavitve > Sistem > Poteze > Obrnite, da zavrnete klic in vklopite to možnost.

### **ZAVRNITEV KLICA**

Če želite zavrniti klici, povlecite navzdol.

### Stiki

Shranite in razvrstite telefonske številke prijateljev in družinskih članov.

#### **SHRANJEVANJE STIKA IZ ZGODOVINE KLICEV**

- 1. Zgodovino klicev prikažete tako, da v aplikaciji Telefon tapnete  $\mathcal{O}$ .
- 2. Tapnite številko, ki jo želite shraniti.
- 3. Izberite Ustvari nov stik ali Dodaj stiku .
- 4. Vnesite podatke za stik in tapnite Shrani .

#### **DODAJANJE STIKA**

- 1. Tapnite Stiki >  $\bullet$ .
- 2. Vnesite podatke.
- 3. Tapnite Shrani .

#### **UREJANJE STIKA**

- 1. Tapnite Stiki in nato stik, ki ga želite urediti.
- 2. Tapnite  $\blacktriangleright$ .
- 3. Uredite podatke.
- 4. Tapnite Shrani .

#### **ISKANJE STIKOV**

- 1. Tapnite Stiki .
- 2. Tapnite  $\mathsf{Q}$ .

#### **UVOZ ALI IZVOZ STIKOV**

Tapnite Stiki >  $\equiv$  >  $\spadesuit$  Nastavitve > Uvozi ali Izvozi.

### Pošiljanje in prejemanje sporočil

Ostanite v stiku s prijatelji in družinskimi člani prek besedilnih sporočil.

### **POŠILJANJE SPOROČILA**

- 1. Tapnite Sporočila .
- 2. Tapnite  $\bullet$ .
- 3. Če želite dodati prejemnika, vnesite njegovo številko v polje za prejemnika. Če želite dodati stik, začnite vnašati ime stika in tapnite stik.
- 4. Ko izberete vse prejemnike, tapnite  $\checkmark$ .
- 5. Vnesite sporočilo v besedilno polje.
- 6. Tapnite  $\blacktriangleright$ .

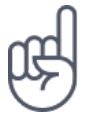

**Nasvet:**Če želite v sporočilu poslati fotografijo, tapnite Fotografije in fotografijo, ki jo želite deliti z drugimi, ter nato še <. Izberite Sporočila.

### **BRANJE SPOROČILA**

- 1. Tapnite Sporočila .
- 2. Tapnite sporočilo, ki ga želite prebrati. Sporočilo lahko preberete tudi prek plošče z obvestili. Povlecite z vrha zaslona in tapnite sporočilo.

### **ODGOVARJANJE NA SPOROČILO**

- 1. Tapnite Sporočila .
- 2. Tapnite sporočilo, na katerega želite odgovoriti.
- 3. Vnesite odgovor v besedilno polje pod sporočilom in tapnite  $\blacktriangleright$ .

### E-pošta

V telefonu lahko berete e-pošto in odgovarjate nanjo, tudi ko ste na poti.

### **DODAJANJE E-POŠTNEGA RAČUNA**

Pri prvi uporabi aplikacije Gmail ste pozvani, da nastavite e-poštni račun.

- 1. Tapnite Gmail .
- 2. Izberete lahko naslov, ki je povezan z vašim Google Računom, ali tapnete Dodaj epoštni naslov .

3. Ko dodate vse račune, tapnite PREUSMERI ME V GMAIL .

### **BRISANJE E-POŠTNEGA RAČUNA**

- 1. Tapnite Nastavitve > Uporabniki in računi .
- 2. Tapnite račun, ki ga želite izbrisati, in nato še ODSTRANI RAČUN .

### **POŠILJANJE E-POŠTE**

- 1. Tapnite Gmail .
- 2. Tapnite  $\lambda$ .
- 3. V polje Za vnesite naslov ali tapnite  $\mathbf{\dot{:}}$  > Dodaj iz stikov .
- 4. Vnesite zadevo in telo sporočila.
- 5. Tapnite  $\blacktriangleright$ .

### **BRANJE E-POŠTE IN ODGOVARJANJE NANJO**

- 1. Tapnite Gmail .
- 2. Tapnite sporočilo, ki ga želite prebrati.
- 3. Če želite odgovoriti na sporočilo, tapnite  $\triangle$  ali  $\colon$  > Odgovori vsem .

### **BRISANJE E-POŠTE**

- 1. Tapnite Gmail .
- 2. Tapnite sporočilo, ki ga želite izbrisati, in nato  $\blacksquare$ .
- 3. Če želite izbrisati več sporočil, jih izberite tako, da tapnete krog z začetnico prejemnika in nato  $\blacksquare$ .

### Družabna omrežja

Se želite povezati z ljudmi, ki so del vašega življenja, in z njimi deliti stvari? Prek aplikacij družabnih omrežij ste lahko vedno na tekočem z dogajanjem pri prijateljih.

### **APLIKACIJE DRUŽABNIH OMREŽIJ**

Če želite ostati v stiku s prijatelji in družinskimi člani, se vpišite v storitve za neposredno sporočanje, skupno rabo in družabna omrežja. Želeno storitev izberite z začetnega zaslona. Aplikacije družabnih omrežij so na voljo v Trgovini Google Play . Storitve, ki so na voljo, se lahko razlikujejo.

# Fotoaparat

### Osnove fotoaparata

Zakaj bi s seboj nosili fotoaparat, če lahko spomine ujamete s telefonom? S fotoaparatom telefona lahko preprosto posnamete fotografije in videoposnetke.

#### **FOTOGRAFIRANJE**

Posnemite ostre fotografije, polne življenja – ulovite najboljše trenutke in jih shranite v album fotografij.

- 1. Tapnite Fotoaparat .
- 2. Usmerite in počakajte, da se slika izostri.
- 3. Tapnite  $O$ .

#### **ZAJEM SELFIJA**

Potrebujete popoln selfi? Posnemite ga s sprednjim fotoaparatom telefona.

1. Tapnite Fotoaparat >  $\odot$ , da preklopite na sprednji fotoaparat.

2. Tapnite  $O$ .

#### **ZAJEM DVOJNE FOTOGRAFIJE**

Poleg popolnega selfija lahko s fotoaparatom telefona zajamete fotografijo v načinu deljenega zaslona. Hkrati uporabite sprednji in zadnji fotoaparat.

- 1. Tapnite Fotoaparat in  $\Omega$ .
- 2. Tapnite  **<sup>2</sup>2** Dvojno za fotografijo v načinu deljenega zaslona. Če želite zajeti fotografijo s sliko v sliki, pa tapnite  $\mathbb{R}$ .
- 3. Usmerite in počakajte, da se slika izostri.
- 4. Tapnite  $Q$ .
- 5. Če se želite vrniti v celozaslonski način, tapnite **2** Posamezna.

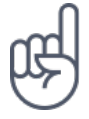

**Nasvet:** Ko zajamete fotografijo s sliko v sliki ali posnamete videoposnetek s sliko v sliki in želite premakniti manjšo sliko, jo tapnite in pridržite ter povlecite na želeno mesto.

### Snemanje videoposnetka

### **SNEMANJE VIDEOPOSNETKA**

Če želite preklopiti v način za snemanje videoposnetka, povlecite v levo.

### **SNEMANJE DVOJNEGA VIDEOPOSNETKA**

S telefonom lahko posnamete videoposnetek v načinu deljenega zaslona. Hkrati uporabite sprednji in zadnji fotoaparat.

- 1. Tapnite Fotoaparat .
- 2. Če želite preklopiti v način za snemanje videoposnetka, povlecite v levo. Tapnite  $\mathbf{R}$
- 3. Tapnite Dvojno za videoposnetek v načinu deljenega zaslona. Če želite posneti videoposnetek s sliko v sliki, pa tapnite  $\mathbb{S}$  S-v-s.
- 4. Za začetek snemanja tapnite  $\odot$ .

### Napredna uporaba fotoaparata

### **PREBERITE VEČ O NASTAVITVAH FOTOAPARATA**

V aplikaciji Fotoaparat tapnite  $\equiv$  > Nastavitve in nato posamezno nastavitev, da preberete več o njej.

### **UPORABA FOTOAPARATA V ROČNEM NAČINU**

V ročnem načinu lahko zajamete posnetke od blizu in širokokotne fotografije ter nastavite samodejno izravnavo beline. Če želite preizkusiti ročni način, tapnite Fotoaparat  $> \equiv$   $> \pm$  Ročno.

### **UPORABA NAČINA BOKEH V ŽIVO**

Če želite izostreno območje fotografije spreminjati tudi po tem, ko ste jo posneli, pri fotografiranju uporabite način Boke v živo.

- 1. Tapnite Fotoaparat  $\geq \equiv$  > Boke v živo.
- 2. Tapnite  $O$ .
- 3. Tapnite fotografijo, ki ste jo pravkar posneli.
- 4. Tapnite Urejevalnik bokeja in uredite fotografijo.

### **FOTOGRAFIRANJE S ČASOVNIKOM**

Želite tudi sami nastopati na posnetku? Preskusite časovnik.

- 1. Tapnite Fotoaparat .
- 2. Tapnite  $\ddot{\mathcal{Q}}$ . Gumb pokaže nastavitev časovnika. Če želite spremeniti nastavitev, tapnite znova.

### **IZBIRA NAJBOLJŠE OSVETLITVE**

Če želite spremeniti nastavitve osvetlitve, v ročnem načinu tapnite  $\blacksquare$  in izberite nastavitev.

### Zabavajte se s fotoaparatom

Si želite smejati? Preskusite različne animirane znake animoji. Če ste videti turobni, uporabite filter za fotografiranje v načinu lepote.

#### **UPORABA ANIMIRANIH ZNAKOV ANIMOJI**

Tapnite Fotoaparat >  $\overline{x}$ .

- Če želite prijatelja fotografirati z animiranim znakom animoji, usmerite fotoaparat proti njegovemu obrazu, izberite animirani znak in tapnite  $O$ .
- Če želite sebe fotografirati z animiranim znakom animoji, tapnite  $\odot$ , izberite animirani znak in tapnite  $O$ .

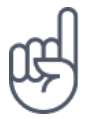

**Nasvet:** Animirane znake animoji in filtre lahko uporabljate tudi pri snemanju videoposnetka.

### **FOTOGRAFIRANJE V NAČINU LEPOTE**

Tudi po dolgi noči ste lahko še vedno videti sveži. Zajemite selfi z lepotnim filtrom.

- 1. Tapnite Fotoaparat  $>$   $\circledast$ .
- 2. Tapnite  $\mathbf \Xi$  in povlecite drsnik na želeni položaj.
- 3. Tapnite  $O$ .

### Shranjevanje fotografij in videoposnetkov na pomnilniško kartico

Če je v telefonu pomnilniška kartica, pomnilnik telefona pa je skoraj poln, lahko posnete fotografije in videoposnetke shranite na pomnilniško kartico.

**Nasvet:** Če želite zagotoviti najboljšo kakovost videoposnetkov, jih posnemite v pomnilnik telefona. Če videoposnetke posnamete na pomnilniško kartico, priporočamo, da uporabite hitro kartico microSD velikosti 4–128 GB znanega proizvajalca.

### **SPREMINJANJE MESTA SHRANJENIH FOTOGRAFIJ IN VIDEOPOSNETKOV**

- 1. Tapnite Fotoaparat .
- 2. Tapnite  $\equiv$  >  $\clubsuit$  Nastavitve > Podatkovna shramba .
# Fotografije in videoposnetki

### **OGLED FOTOGRAFIJ IN VIDEOPOSNETKOV V TELEFONU**

Želite podoživeti pomembne trenutke? Oglejte si fotografije in videoposnetke v telefonu.

Tapnite Fotografije .

### **KOPIRANJE FOTOGRAFIJ IN VIDEOPOSNETKOV V RAČUNALNIK**

Ali si želite ogledati fotografije ali videoposnetke na večjem zaslonu? Premaknite jih v računalnik.

Fotografije in videoposnetke lahko v računalnik kopirate ali premaknete z upraviteljem datotek.

Telefon priključite v računalnik z združljivim kablom USB. Vrsto povezave USB nastavite tako, da odprete ploščo z obvestili in tapnete obvestilo za USB.

### **SKUPNA RABA FOTOGRAFIJ IN VIDEOPOSNETKOV**

Fotografije in videoposnetke lahko hitro in preprosto delite s prijatelji in družinskimi člani, da si jih ti lahko ogledajo.

- 1. V možnosti Fotografije tapnite fotografijo, ki jo želite deliti z drugimi, in nato še  $\leq$
- 2. Izberite način skupne rabe fotografije ali videoposnetka.

# Internet in povezave

## Aktiviranje povezave Wi-Fi

Povezava Wi-Fi je običajno hitrejša in cenejša od mobilne podatkovne povezave. Če sta na voljo povezava Wi-Fi in mobilna podatkovna povezava, telefon uporabi povezavo Wi-Fi.

### **VKLOP POVEZAVE WI-FI**

- 1. Tapnite Nastavitve > Omrežje in internet > Wi-Fi .
- 2. Nastavite Wi-Fi na Vklopljeno .
- 3. Izberite povezavo, ki jo želite uporabiti.

Povezava Wi-Fi je aktivna, ko je v vrstici stanja na vrhu zaslona prikazana ikona ▼.

**Pomembno**: Uporabite šifriranje, da zagotovite večjo stopnjo varnosti povezave Wi-Fi. S šifriranjem zmanjšate tveganje, da bi lahko druge osebe dostopale do vaših podatkov.

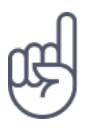

¹

**Nasvet:** Če želite slediti lokacijam, ko satelitski signali niso na voljo, na primer ko ste v zaprtih prostorih ali med visokimi stavbami, vklopite Wi-Fi, da izboljšate natančnost določanja položaja.

Opomba: Uporaba povezave Wi-Fi je morda omejena v nekaterih državah. V EU je na primer v zaprtih prostorih dovoljena samo uporaba povezav Wi-Fi s 5150–5350 MHz, v ZDA in Kanadi pa je v zaprtih prostorih dovoljena samo uporaba povezav Wi-Fi s 5,15–5,25 GHz. Več informacij dobite pri lokalnih pristojnih službah.Pomembno: Zagotovite večjo stopnjo varnosti povezave Wi-Fi tako, da uporabite šifriranje. S šifriranjem zmanjšate tveganje, da bi lahko druge osebe dostopale do vaših podatkov.

## Uporaba mobilne podatkovne povezave

### **PREKINITEV MOBILNE PODATKOVNE POVEZAVE**

Povlecite navzdol z vrha zaslona, tapnite **4** Mobilni podatki in izklopite možnost Mobilni podatki .

### **VKLOP MOBILNE PODATKOVNE POVEZAVE**

Povlecite navzdol z vrha zaslona, tapnite **A** Mobilni podatki in vklopite možnost Mobilni podatki .

### **UPORABA MOBILNE PODATKOVNE POVEZAVE MED GOSTOVANJEM**

Tapnite Nastavitve > Omrežje in internet > Mobilno omrežje in nastavite Gostovanje na Vklopljeno .<sup>1</sup>

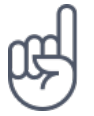

**Nasvet:**Če želite spremljati uporabo podatkov, tapnite Nastavitve > Omrežje in internet > Uporaba podatkov .

Če med gostovanjem (zlasti v tujini) vzpostavite internetno povezavo, lahko bistveno povečate stroške prenosa podatkov.

# Brskanje po spletu

### **VZPOSTAVLJANJE INTERNETNE POVEZAVE V RAČUNALNIKU PREK TELEFONA**

V prenosnem računalniku lahko preprosto uporabljate internet, ko ste na poti. Spremenite telefon v dostopno točko Wi-Fi in uporabite mobilno podatkovno povezavo za dostop do interneta v prenosnem računalniku ali drugi napravi.

1. Tapnite Nastavitve > Omrežje in internet > Dostopna točka in deljenje

interneta .

2. Če želite mobilno podatkovno povezavo deliti prek povezave Wi-Fi, vklopite možnost Dostopna točka Wi-Fi , če želite uporabljati povezavo USB, vklopite možnost Internet prek povezave USB , če pa želite uporabljati povezavo Bluetooth, vklopite možnost Internet prek Bluetootha .

Druga naprava uporablja podatke v okviru naročniškega paketa, pri čemer lahko nastanejo stroški prenosa podatkov. Za informacije o razpoložljivosti in stroških se obrnite na ponudnika omrežnih storitev.

#### **BRSKANJE**

Ne potrebujete računalnika – po spletu lahko preprosto brskate tudi v telefonu. Oglejte si novice in obiščite priljubljena spletna mesta. Spletne strani si lahko v telefonu ogledate v brskalniku v telefonu.

- 1. Tapnite Chrome .
- 2. Vnesite spletni naslov in tapnite  $\rightarrow$ .

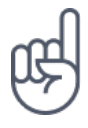

**Nasvet:** Če pri ponudniku omrežnih storitev nimate zakupljene količine za prenos podatkov in želite zmanjšati stroške, lahko za vzpostavljanje internetne povezave uporabite omrežje Wi-Fi.

### **ODPIRANJE NOVEGA ZAVIHKA**

Ko želite hkrati obiskati več spletnih mest, lahko v brskalniku odprete nove zavihke in preklapljate med njimi.

V brskalniku Chrome

- 1. Tapnite polje ob naslovni vrstici.
- 2. Tapnite  $\blacksquare$ .

#### **PREKLAPLJANJE MED ZAVIHKI**

- V brskalniku Chrome
- 1. Tapnite polje ob naslovni vrstici.
- 2. Tapnite želeni zavihek.

### **ZAPIRANJE ZAVIHKA**

V brskalniku Chrome

- 1. Tapnite polje ob naslovni vrstici.
- 2. Tapnite X na zavihku, ki ga želite zapreti.

### **ISKANJE PO SPLETU**

Raziščite splet in svet okoli sebe z iskalnikom Google. Iskalne izraze lahko vnesete prek tipkovnice.

V brskalniku Chrome

- 1. Tapnite vrstico za iskanje.
- 2. V iskalno polje vnesite iskalni izraz.
- 3. Tapnite  $\rightarrow$ .

Iskalni izraz lahko izberete tudi med predlaganimi izrazi.

### **UČINKOVITA UPORABA NAROČNIŠKEGA PAKETA**

Če vas skrbijo stroški prenosa podatkov, lahko v telefonu onemogočite, da bi nekatere aplikacije pošiljale ali prejemale podatke, ko se izvajajo v ozadju.

- 1. Tapnite Nastavitve > Omrežje in internet >  $\bullet$  Uporaba podatkov > Varčevanje s podatki .
- 2. Nastavite Varčevanje s podatki na Vklopljeno .

## Prekinitev povezave

#### **PREKINITEV INTERNETNIH POVEZAV**

Varčujte z baterijo tako, da prekinete internetne povezave, ki so odprte v ozadju. To lahko storite, ne da bi morali zapreti aplikacije.

1. Tapnite Nastavitve > Omrežje in internet > Wi-Fi .

2. Nastavite Wi-Fi na Izklopljeno .

### **PREKINITEV MOBILNE PODATKOVNE POVEZAVE**

Povlecite navzdol z vrha zaslona, tapnite ▲ Mobilni podatki in izklopite možnost Mobilni podatki .

### **VKLOP NAČINA ZA LETALO**

- 1. Tapnite Nastavitve > Omrežje in internet .
- 2. Vklopite Način za letalo .

Način za letalo prekine povezave z mobilnim omrežjem in izklopi brezžične funkcije naprave. Upoštevajte morebitna navodila in varnostne zahteve letalskega prevoznika in drugih ter morebitne upoštevne zakone in predpise. Kje je dovoljeno, se lahko v načinu za letalo povežete z omrežjem Wi-Fi in na primer brskate po internetu ali vklopite skupno rabo prek Bluetootha.

## Bluetooth®

Na voljo imate brezžično povezovanje z drugimi združljivimi napravami, kot so telefoni, računalniki, slušalke in avtokompleti. Poleg tega lahko tudi pošiljate fotografije v združljive telefone ali svoj računalnik.

### **POVEZOVANJE Z DODATNO OPREMO BLUETOOTH**

Telefon lahko povežete z mnogimi uporabnimi napravami Bluetooth. Brezžična slušalka (naprodaj posebej) na primer omogoča prostoročno uporabo telefona – med klicem lahko tako nadaljujete delo, na primer z računalnikom. Postopek povezovanja telefona z napravo Bluetooth se imenuje seznanjanje.

- 1. Tapnite Nastavitve > Povezane naprave > Bluetooth .
- 2. Nastavite Bluetooth na Vklopljeno .
- 3. Preverite, ali je druga naprava vklopljena. Postopek seznanjanja je morda treba zagnati iz druge naprave. Več o tem preberite v priročniku za uporabo druge naprave.
- 4. Telefon seznanite z napravo tako, da na seznamu zaznanih naprav Bluetooth tapnete napravo.

5. Morda je treba vnesti geslo. Več o tem preberite v priročniku za uporabo druge naprave.

Naprave, ki podpirajo brezžično tehnologijo Bluetooth, se sporazumevajo po radijskih valovih, zato ni treba, da so med seboj v neposrednem vidnem polju. Vendar naprave Bluetooth med seboj ne smejo biti oddaljene več kot 10 metrov in povezavo lahko kljub temu motijo ovire, kot so zidovi ali druge elektronske naprave.

Seznanjene naprave se lahko povežejo s telefonom, ko je Bluetooth vklopljen. Druge naprave lahko zaznajo telefon le, če je prikaz nastavitev Bluetooth odprt.

Svoje naprave ne seznanjate z neznanimi napravami in od njih ne sprejemajte zahtev za povezavo. Tako pomagate zaščititi telefon pred škodljivo vsebino.

### **ODSTRANJEVANJE SEZNANITVE**

Če nimate več naprave, s katero ste seznanili svoj telefon, lahko seznanitev odstranite.

- 1. Tapnite Nastavitve > Povezane naprave > Bluetooth .
- 2. Tapnite  $\clubsuit$  poleg imena naprave.
- 3. Tapnite POZABI .

### **POVEZOVANJE S PRIJATELJEVIM TELEFONOM S FUNKCIJO BLUETOOTH**

S funkcijo Bluetooth se lahko brezžično povežete s prijateljevim telefonom, tako da si lahko izmenjujeta fotografije in še veliko več.

- 1. Tapnite Nastavitve > Povezane naprave > Bluetooth .
- 2. Preverite, ali je Bluetooth vklopljen v obeh telefonih.
- 3. Poskrbite, da bosta telefona vidna drug drugemu. Če želite, da je telefon viden drugim telefonom, mora biti odprt prikaz nastavitev povezave Bluetooth.
- 4. Vidite lahko telefone s funkcijo Bluetooth, ki so v dosegu. Tapnite telefon, s katerim se želite povezati.
- 5. Če je za drug telefon potrebna koda, jo vnesite ali potrdite ter tapnite Seznani

Koda se uporabi le, ko se z neko napravo povežete prvič.

### **POŠILJANJE VSEBINE PREK POVEZAVE BLUETOOTH**

Ko želite deliti svoje vsebine z drugimi ali poslati zajete fotografije prijatelju, uporabite Bluetooth in jih pošljite v združljive naprave.

Hkrati lahko uporabljate več povezav Bluetooth. Tako lahko na primer med uporabo slušalk z mikrofonom Bluetooth še vedno pošiljate stvari v drugo napravo.

- 1. Tapnite Nastavitve > Povezane naprave > Bluetooth .
- 2. Nastavite Bluetooth na Vklopljeno .
- 3. Izberite vsebino, ki jo želite poslati, in tapnite  $\leq$  > Bluetooth.
- 4. Tapnite napravo, s katero se želite povezati. Vidite lahko naprave Bluetooth, ki so v dosegu.
- 5. Če je za drugo napravo potrebna koda, jo vnesite. Kodo, ki si jo lahko izmislite, je treba vnesti v obeh napravah. V nekaterih napravah je koda določena. Več o tem preberite v priročniku za uporabo druge naprave.

Mesto prejetih datotek je odvisno od druge naprave. Več o tem preberite v priročniku za uporabo druge naprave.

## VPN

Prek povezave navideznega zasebnega omrežja (VPN) lahko dostopate do virov podjetja, na primer intraneta ali službene e-pošte, pri čemer lahko storitev VPN uporabite tudi v osebne namene.

Za podrobnosti o konfiguraciji povezave VPN se obrnite na skrbnika za IT v svojem podjetju ali obiščite spletno mesto storitve VPN za več informacij.

### **UPORABA VARNE POVEZAVE VPN**

- 1. Tapnite Nastavitve > Omrežje in internet > VPN .
- 2. Če želite dodati profil VPN, tapnite  $+$ .
- 3. Vnesite podatke profila v skladu z navodili skrbnika za IT v podjetju ali navodili v storitvi VPN.

### **UREJANJE PROFILA VPN**

- 1. Tapnite  $\clubsuit$  poleg imena profila.
- 2. Po potrebi spremenite podatke.

### **BRISANJE PROFILA VPN**

- 1. Tapnite  $\clubsuit$  poleg imena profila.
- 2. Tapnite POZABI VPN .

# Glasba in videoposnetki

## Glasba

Poslušajte priljubljeno glasbo, kjer koli ste.

### **PREDVAJANJE GLASBE**

- 1. Tapnite Glasba Play  $> \equiv$  > Glasbena knjižnica .
- 2. Tapnite izvajalca, album, skladbo, zvrst ali seznam predvajanja, ki ga želite predvajati.

### **ZAČASNA USTAVITEV ALI NADALJEVANJE PREDVAJANJA**

Tapnite **II** za začasno ustavitev predvajanja in ▶ za nadaljevanje.

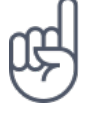

Nasvet: Če želite skladbe predvajati v naključnem vrstnem redu, tapnite X.

### **USTVARJANJE SEZNAMA PREDVAJANJA**

Če želite poslušati glasbo glede na razpoloženje, skladbe uvrstite v sezname predvajanja.

- 1. Med predvajanjem pesmi tapnite  $\mathbf{i}$  > Dodaj na seznam predvajanja .
- 2. Tapnite NOV SEZNAM PREDVAJANJA , če želite dodati skladbo na seznam predvajanja, ali s seznama izberite seznam predvajanja, če želite skladbo dodati na obstoječi seznam predvajanja.

### **DODAJANJE SKLADB V TELEFON**

Če imate glasbo ali videoposnetke shranjene v računalniku, vendar želite do njih dostopati v telefonu, uporabite kabel USB in sinhronizirajte predstavnostne vsebine med telefonom in računalnikom.

- 1. S kablom USB priključite telefon v združljiv računalnik.
- 2. V upravitelju datotek v računalniku (npr. v Raziskovalcu ali orodju Finder za operacijske sisteme macOS) povlecite in spustite skladbe in videoposnetke v telefon.

## Videoposnetki

Priljubljeni medij je na voljo tudi na poti – glejte videoposnetke, kjer koli ste.

### **PREDVAJANJE VIDEOPOSNETKOV**

Tapnite Fotografije in videoposnetek, ki ga želite predvajati.

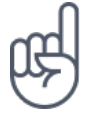

Nasvet:Če želite začasno ustaviti predvajanje, tapnite **II**. Če želite nadaljevati predvajanje, tapnite  $\blacktriangleright$ .

### **PREVIJANJE VIDEOPOSNETKA NAPREJ ALI NAZAJ**

Če želite videoposnetek previti naprej ali nazaj, povlecite drsnik na dnu zaslona v desno ali levo.

## Radio FM

### **POSLUŠANJE RADIA FM**

Uživajte ob poslušanju priljubljenih radijskih postaj, ko ste na poti.

- 1. Če želite poslušati radio, morate v telefon priključiti združljive slušalke. Slušalke delujejo kot antena.<sup>1</sup>
- 2. Ko povežete slušalke, tapnite Radio FM .
- 3. Če želite vklopiti ali izklopiti radio, tapnite  $\Phi$ .

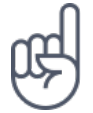

**Nasvet za odpravljanje težav:** Če radio ne deluje, preverite, ali so slušalke z mikrofonom pravilno priključene.

### **POMIKANJE NA NASLEDNJO ALI PREJŠNJO POSTAJO**

Tapnite  $\blacktriangleright$  ali  $\blacktriangleleft$ .

### **SHRANJEVANJE RADIJSKE POSTAJE**

Ali želite radijsko postajo poslušati pozneje? Shranite postajo.

Če želite shraniti postajo, ki jo poslušate, tapnite  $\mathbf{\hat{x}}$ .

#### **PRIKAZ SEZNAMA SHRANJENIH POSTAJ**

Tapnite  $\times$  > Seznam priljubljenih.

### **ODSTRANJEVANJE POSTAJE IZ PRILJUBLJENIH**

Med poslušanjem postaje tapnite  $\hat{x}$ .

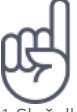

Nasvet:Če želite radijsko postajo poslušati prek zvočnikov telefona, tapnite i Vklop zvočnika . Slušalke naj ostanejo priključene.

<sup>1</sup> Slušalke so morda naprodaj ločeno.

# Načrtovanje dneva

## Koledar

Imejte pregled nad časom – preberite več o posodabljanju sestankov, opravil in razporedov.

### **UPRAVLJANJE KOLEDARJEV**

Tapnite Koledar >  $\equiv$  in izberite vrsto koledaria.

Koledarji se dodajo samodejno, ko v telefon dodate račun. Če želite dodati nov račun s koledarjem, pojdite v meni aplikacij in tapnite Nastavitve > Uporabniki in računi > Dodajanje računa .

### **DODAJANJE DOGODKA**

Če ne želite pozabiti na sestanek ali dogodek, ga dodajte v koledar.

- 1. V možnosti Koledar tapnite + in izberite vrsto vnosa.
- 2. Vnesite želene podrobnosti in nastavite uro.
- 3. Če želite, da se dogodek ob določenih dnevih ponovi, tapnite Več možnosti > Se ne ponovi in izberite, kako pogosto naj se dogodek ponovi.
- 4. Če želite urediti čas za opomnik, tapnite čas opomnika in izberite želeni čas.

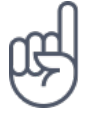

Nasvet: Če želite urediti dogodek, tapnite dogodek in  $\bigwedge$  ter uredite podrobnosti.

### **BRISANJE SESTANKA**

- 1. Tapnite dogodek
- $2.$  Tapnite  $\mathbf{i}$  > Izbriši .

## Zapiski

### **USTVARJANJE ZAPISKA**

Zapiske na papirju lahko hitro izgubite. Zato vnesite zapiske z aplikacijo Keep . Tako imate lahko zapiske vedno s seboj.

- 1. Tapnite Keep > Ustvari zapisek .
- 2. Napišite beležko.

Beležke se samodejno shranijo.

# Zemljevidi

## Iskanje mest in navodila za pot

### **ISKANJE DESTINACIJE**

- Z Google Zemljevidi lahko poiščete lokacije in podjetja.
- 1. Tapnite Zemljevidi .
- 2. V vrstico za iskanje vnesite besede za iskanje, na primer ulico ali ime kraja.
- 3. Medtem vnašanjem na seznamu predlaganih ujemanj izberite element ali tapnite  $\alpha$  za iskanie.

Lokacija se prikaže na zemljevidu. Če iskanje ne vrne rezultatov, preverite, ali so besede za iskanje pravilno črkovane.

### **PRIKAZ TRENUTNE LOKACIJE**

Tapnite Zemljevidi >  $\Phi$ .

### **NAVODILA ZA POT DO DOLOČENEGA MESTA**

Pridobite navodila za hojo, vožnjo ali uporabo javnega prevoza – kot izhodišče uporabite svojo trenutno lokacijo ali katero koli drugo mesto.

- 1. Tapnite Zemljevidi in v vrstico za iskanje vnesite svoj cilj.
- 2. Tapnite NAVODILA ZA POT. Označena ikona prikazuje način prevoza, na primer . Če želite spremeniti način, pod vrstico za iskanje izberite nov način.
- 3. Če ne želite, da je izhodišče vaša trenutna lokacija, tapnite Vaša lokacija in poiščite novo izhodišče.
- 4. Če želite začeti navigacijo, tapnite ZAČETEK .

Na zemljevidu sta prikazani pot in približna ocena trajanja poti. Če si želite ogledati podrobna navodila za pot, povlecite z dna zaslona navzgor.

## Prenos in posodobitev zemljevidov

### **PRENOS ZEMLJEVIDA**

Pred potovanjem shranite nove zemljevide v telefon, tako da lahko brskate po njih brez povezave z internetom.

- 1. Tapnite Zemljevidi  $> \equiv$  > Zemljevidi brez povezave > IZBERITE SVOJ ZEMLJEVID
- 2. Izberite območje na zemljevidu in tapnite PRENOS .

### **POSODOBITEV OBSTOJEČEGA ZEMLJEVIDA**

- 1. Tapnite Zemljevidi  $\geq \equiv 1$  Zemljevidi brez povezave in ime zemljevida.
- 2. Tapnite POSODOBI .

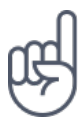

.

Telefon lahko nastavite tudi tako, da samodejno posodablja zemljevide. Tapnite Zemljevidi  $\Rightarrow \equiv$  > Zemljevidi brez povezave  $\rightarrow \bullet$  ter možnosti Samodejna posodobitev zemljevidov brez povezave in Samodejni prenos zemljevidov brez povezave preklopite v stanje Vklopljeno .

#### **BRISANJE ZEMLJEVIDA**

- 1. Tapnite Zemljevidi  $\geq \equiv$  > Zemljevidi brez povezave in ime zemljevida.
- 2. Tapnite IZBRIŠI .

## Uporaba lokacijskih storitev

Uporabite Zemljevide, da ugotovite, kje ste, in fotografijam, ki jih posnamete, dodajte lokacijo. Če je lokacijo mogoče določiti s satelitskimi ali omrežnimi tehnologijami, jo je mogoče shraniti s fotografijo ali videoposnetkom. Če z drugimi delite fotografijo ali videoposnetek, ki vsebuje podatke o lokaciji, bodo ti podatki morda prikazani osebam, ki si ogledajo fotografijo ali videoposnetek. Nekatere aplikacije vam lahko na podlagi podatka o lokaciji zagotovijo širši nabor storitev.

### **VKLOP LOKACIJSKIH STORITEV**

Telefon prikaže vašo lokacijo na zemljevidu z določanjem položaja na podlagi satelitskega sistema, omrežja Wi-Fi ali informacij o celici.

Razpoložljivost, točnost in popolnost informacij o lokaciji so med drugim odvisne od vaše lokacije, okolice ali virov tretjih oseb in so morda omejene. Informacije o lokaciji morda niso na voljo, na primer v zgradbah ali podzemnih prostorih. Za informacije o zasebnosti, povezane z načini določanja položaja, glejte pravilnik o zasebnosti družbe HMD Global, ki je na voljo na spletnem mestu http://www.nokia.com/phones/ privacy.

Pri uporabi nekaterih satelitskih sistemov za določanje položaja lahko pride do prenosa manjših količin podatkov prek mobilnega omrežja. Če se želite izogniti stroškom prenosa podatkov, na primer na potovanju, lahko v nastavitvah telefona izklopite mobilno podatkovno povezavo.

Določanje položaja na podlagi omrežja Wi-Fi izboljša natančnost položaja, ko satelitski signali niso na voljo, predvsem ko ste v zaprtih prostorih ali med visokimi stavbami. Če ste na mestu, kjer je uporaba povezave Wi-Fi omejena, lahko povezavo Wi-Fi v nastavitvah telefona izklopite.

Tapnite Nastavitve > Varnost in lokacija ter vklopite možnost Lokacija .

# Aplikacije in storitve

# Google Play

Možnosti, ki jih zagotavlja vaš telefon Android, lahko v celoti izkoristite s trgovino Google Play, v kateri imate na voljo aplikacije, glasbo, filme in knjige za razvedrilo. Vse, kar potrebujete, je Google Račun.

### **DODAJANJE GOOGLE RAČUNA V TELEFON**

- 1. Tapnite Nastavitve > Uporabniki in računi > Dodajanje računa > Google . Po potrebi potrdite način zaklepanja naprave.
- 2. Vnesite poverilnice za svoj Google Račun in tapnite Naprej ali Ustvari račun , če želite ustvariti nov račun.
- 3. Sledite navodilom v telefonu.

### **PRENOS APLIKACIJ**

V celoti izkoristite možnosti, ki jih zagotavlja vaš telefon: v trgovini Google Play vas čaka več tisoč aplikacij, ki jih lahko prenesete.<sup>1</sup>

- 1. Tapnite Trgovina Play .
- 2. Če želite poiskati aplikacije, tapnite vrstico za iskanje, ali pa izberite eno od priporočenih aplikacij.
- 3. Aplikacijo prenesete in namestite tako, da v opisu aplikacije tapnete NAMESTI .

Aplikacije si ogledate tako, da na začetnem zaslonu povlečete z dna zaslona navzgor.

### **POSODABLJANJE APLIKACIJ**

Če si želite zagotoviti najnovejše funkcije in popravke napak, posodobite aplikacije iz Trgovine Play .

1. Posodobitve, ki so na voljo, si ogledate tako, da tapnete Trgovina Play  $\geq \equiv$  > Moje aplikacije in igre.

2. Tapnite aplikacijo, za katero je na voljo posodobitev, in možnost POSODOBI .

Posodobite lahko tudi vse aplikacije hkrati. V razdelku Moje aplikacije in igre tapnite POSODOBI VSE .

### **ODSTRANJEVANJE PRENESENIH APLIKACIJ**

Tapnite Trgovina Play  $> \equiv$  > Moje aplikacije in igre in izberite aplikacijo, ki jo želite odstraniti, nato tapnite ODSTRANI .

### **DOSTOP DO GLASBE, FILMOV IN KNJIG V TRGOVINI GOOGLE PLAY**

V trgovini Google Play lahko dostopate do več skladb, filmov in knjig.

Če želite več informacij, tapnite Glasba , Filmi ali Knjige .

<sup>1</sup> Če želite uporabliati storitve Google Play, morate v telefon dodati Google Račun. Za nekatero vsebino v storitvi Google Play bo morda treba plačati. Če želite dodati način plačila, tapnite Trgovina Play > Meni > Račun > Plačilna sredstva . Pri nakupih vsebine v trgovini Google Play se vedno prepričajte, da imate dovoljenje lastnika plačilnega sredstva.

# Posodobitve programske opreme in varnostno kopiranje

## Posodobitev programske opreme telefona

Ne zaostajajte – brezžično posodobite programsko opremo in aplikacije v telefonu ter tako pridobite nove in izboljšane funkcije za telefon. Če posodobite programsko opremo, lahko tudi izboljšate delovanje telefona.

### **NAMESTITEV POSODOBITEV, KI SO NA VOLJO**

Tapnite Nastavitve > Sistem > Sistemska posodobitev > Preverjanje posodobitev , da preverite, ali so na voljo posodobitve.

Ko vas telefon obvesti, da je na voljo posodobitev, preprosto sledite navodilom v telefonu. Če v pomnilniku telefona ni dovolj prostora, morate morda aplikacije, fotografije in druge vsebine prestaviti na pomnilniško kartico.

**Opozorilo:** Če nameščate posodobitev programske opreme, naprave ne morete uporabljati niti za klicanje v sili, dokler namestitev ni končana in se naprava znova ne zažene.

Pred začetkom posodabljanja priključite polnilnik ali se prepričajte, da je baterija naprave dovolj napolnjena, in vzpostavite povezavo z omrežjem Wi-Fi, saj paketi posodobitev lahko porabijo veliko mobilnih podatkov.

## Varnostno kopiranje podatkov

S funkcijo varnostnega kopiranja v telefonu zagotovite varnost svojih podatkov. Podatki iz naprave (kot so gesla za omrežja Wi-Fi in zgodovina klicev) in podatki iz aplikacij (kot so nastavitve in datoteke v aplikacijah) se bodo oddaljeno varnostno kopirali.

### **VKLOP SAMODEJNEGA VARNOSTNEGA KOPIRANJA**

Tapnite Nastavitve > Sistem > Varnostno kopiranje in vklopite varnostno kopiranje.

Obnovitev prvotnih nastavitev in odstranitev zasebne vsebine iz telefona

Nesreče se dogajajo – če vaš telefon ne deluje, kot bi moral, lahko obnovite nastavitve. Če pa kupite nov telefon ali želite iz katerega drugega razloga zavreči ali reciklirati svoj telefon, tukaj preberite, kako odstranite osebne podatke in vsebino. Upoštevajte, da ste sami odgovorni za odstranitev vse zasebne vsebine.

### **PONASTAVITEV TELEFONA**

- 1. Tapnite Nastavitve > Sistem > Možnosti ponastavitve > Brisanje vseh podatkov (ponastavitev na tovarniške nastavitve) .
- 2. Sledite navodilom v telefonu.

## Prostor za shranjevanje

Če želite preveriti, koliko pomnilnika je še na voljo, tapnite Nastavitve > Prostor za shranjevanje .

### **PREVERITE POMNILNIK, KI JE NA VOLJO V TELEFONU.**

Če je pomnilnik telefona skoraj poln, najprej poiščite in odstranite elemente, ki jih ne potrebujete:

- besedilna, večpredstavnostna in e-poštna sporočila,
- vnose in podrobnosti stikov,
- aplikacije,
- glasbo, fotografije ali videoposnetke.

Namesto da datoteke odstranite, jih lahko tudi premaknete na pomnilniško kartico.

Kakovost pomnilniške kartice lahko v veliki meri vpliva na delovanje telefona. Če želite v celoti izkoristiti telefon, uporabite hitro kartico velikosti 4–128 GB znanega proizvajalca.

Uporabljajte samo združljive pomnilniške kartice, ki so odobrene za uporabo s to napravo. Nezdružljive kartice lahko poškodujejo kartico in napravo ter podatke, ki so shranjeni na kartici.

Če želite preveriti, koliko pomnilnika imate na voljo in kako se porablja, tapnite Nastavitve > Prostor za shranjevanje .

### **ODSTRANJEVANJE PRENESENIH APLIKACIJ**

Tapnite Trgovina Play  $> \equiv$  > Moje aplikacije in igre in izberite aplikacijo, ki jo želite odstraniti, nato tapnite ODSTRANI .

### **ONEMOGOČANJE APLIKACIJE**

Nekaterih aplikacij, ki so bile vnaprej nameščene v napravi, ni mogoče izbrisati. Lahko pa jih onemogočite, tako da bodo skrite in ne bodo prikazane na seznamu aplikacij v napravi. Če aplikacijo onemogočite, jo lahko dodate nazaj v napravo.

- 1. Tapnite Nastavitve > Aplikacije in obvestila .
- 2. Tapnite Podatki o aplikaciji .
- 3. Tapnite ime aplikacije.
- 4. Tapnite ONEMOGOČI . Morda ne boste mogli onemogočiti vseh aplikacij.

Če je nameščena aplikacija odvisna od odstranjene aplikacije, nameščena aplikacija morda ne bo več delovala. Več o tem preberite v dokumentaciji nameščene aplikacije.

### **VNOVIČNO DODAJANJE ONEMOGOČENE APLIKACIJE**

Onemogočeno aplikacijo lahko dodate nazaj na seznam aplikacij.

- 1. Tapnite Nastavitve > Aplikacije in obvestila .
- 2. Tapnite Podatki o aplikaciji .
- 3. Tapnite Vse aplikacije > Onemogočene aplikacije .
- 4. Tapnite ime aplikacije.

### 5. Tapnite OMOGOČI .

### **KOPIRANJE VSEBINE MED TELEFONOM IN RAČUNALNIKOM**

Če želite shraniti ali drugim pokazati fotografije, videoposnetke in drugo vsebino, ki ste jo ustvarili, lahko to vsebino kopirate med telefonom in računalnikom.

- 1. Z združljivim kablom USB priključite telefon v združljiv računalnik.
- 2. V računalniku odprite upravitelja datotek in se pomaknite do svojega telefona.
- 3. Povlecite in spustite elemente iz telefona v računalnik ali iz računalnika v telefon.

Pazite, da shranite datoteke v ustrezne mape v telefonu, saj jih v nasprotnem primeru morda ne boste videli.

# Zaščita telefona

## Zaščita telefona s prstnim odtisom

Telefon lahko odklenete z dotikom prsta. Nastavite prepoznavanje prstnega odtisa za dodatno varnost.

### **DODAJANJE PRSTNEGA ODTISA**

- 1. Tapnite Nastavitve > Varnost > Prstni odtis . Če v telefonu nimate nastavljenega zaklepanja zaslona, tapnite NASTAVI ZAKLEPANJE ZASLONA .
- 2. Izberite, kateri rezervni način odklepanja želite uporabiti za zaklenjen zaslon, in upoštevajte navodila, prikazana v telefonu.

### **ODKLEPANJE TELEFONA S PRSTOM**

Postavite prst, ki ste ga registrirali, na tipalo.

Če se pojavi težava s tipalom prstnega odtisa in za obnovitev ali ponastavitev telefona na kakršen koli način ne morete uporabiti drugega načina prijave, boste morali na servis. Nastanejo lahko dodatni stroški, vsi osebni podatki v telefonu pa se lahko izbrišejo. Več informacij dobite v najbližjem centru za pomoč uporabnikom ali pri prodajalcu telefona.

## Spreminjanje kode PIN za SIM

Če ste dobili kartico SIM s privzeto kodo PIN za SIM, jo lahko spremenite v bolj varno kodo. Nekateri ponudniki omrežnih storitev ne podpirajo te funkcije.

### **IZBIRA KODE PIN ZA SIM**

Izberete lahko, katere številke boste uporabili za PIN za kartico SIM. Koda PIN za SIM ima lahko od 4 do 8 številk.

1. Tapnite Nastavitve > Varnost in lokacija > Zaklepanje kartice SIM .

2. Pod izbrano kartico SIM tapnite Spremeni PIN kartice SIM .

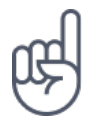

**Nasvet:**Če ne želite zaščititi kartice SIM s kodo PIN, nastavite Zakleni kartico SIM na Izklopljeno in vnesite trenutno kodo PIN.

## Kode za dostop

Preberite, čemu so namenjene različne kode v telefonu.

### **KODA PIN ALI PIN2**

Kode PIN ali PIN2 imajo 4–8 števk.

Ti kodi ščitita kartico SIM pred nepooblaščeno uporabo oziroma sta potrebni za dostop do nekaterih funkcij. Telefon lahko nastavite tako, da ob vklopu zahteva kodo PIN.

Če kodi pozabite ali če nista priloženi kartici, se obrnite na ponudnika omrežnih storitev.

Če trikrat zaporedoma vnesete napačno kodo, je treba kodo odblokirati s kodo PUK ali PUK2.

### **KODE PUK ALI PUK2**

Kodo PUK ali PUK2 potrebujete, da odblokirate kodo PIN ali PIN2.

Če kodi niste priloženi kartici SIM, se obrnite na ponudnika omrežnih storitev.

### **KODA ZA ZAKLEPANJE**

Imenuje se tudi zaščitna koda ali geslo.

Koda za zaklepanje ščiti telefon pred nepooblaščeno uporabo. Telefon lahko nastavite tako, da zahteva kodo za zaklepanje, ki jo določite. Kodo hranite na skrivnem in varnem mestu, ločeno od telefona.

Če kodo pozabite in je telefon zaklenjen, ga je treba odnesti na popravilo. Nastanejo lahko dodatni stroški, vsi osebni podatki v telefonu pa se lahko izbrišejo. Več informacij dobite v najbližjem centru za pomoč uporabnikom ali pri prodajalcu telefona.

### **KODA IMEI**

Koda IMEI se uporablja za prepoznavanje telefonov v omrežju. Morda jo boste morali posredovati tudi službi za podporo strankam ali prodajalcu telefona.

Če si želite ogledati številko IMEI, pokličite številko \*#06# .

Številka IMEI telefona je natisnjena na telefonu ali na nosilcu kartice SIM, kar je odvisno od modela telefona. Če je pokrovček telefona mogoče odstraniti, je IMEI pod pokrovčkom.

Številka IMEI je natisnjena tudi na originalni embalaži, v kateri ste dobili kupljen izdelek.

#### **ISKANJE ALI ZAKLEPANJE TELEFONA**

Če izgubite telefon, ga boste morda lahko na daljavo poiskali, zaklenili ali izbrisali, če ste prijavljeni v Google Račun. Funkcija Poišči mojo napravo je privzeto vklopljena za telefone, povezane z Google Računom.

Če želite uporabiti funkcijo Poišči mojo napravo, mora biti izgubljeni telefon izpolnjevati te pogoje:

– vklopljen;

- prijavljen v Google Račun;
- povezan v mobilno podatkovno omrežje ali omrežje Wi-Fi;
- viden v Googlu Play;
- lokacija je vklopljena;
- funkcija Poišči mojo napravo je vklopljena.

Ko se funkcija Poišči mojo napravo poveže s telefonom, boste videli lokacijo telefona in na njem bo prikazano obvestilo.

- 1. V navadnem ali tabličnem računalniku ali telefonu z internetno povezavo odprite android.com/find in se prijavite v Google Račun.
- 2. Če imate več telefonov, na vrhu zaslona kliknite izgubljeni telefon.
- 3. Na zemljevidu bo prikazano, kje je telefon. Lokacija je približna in morda ne bo točna.

Če naprave ni mogoče najti, bo funkcija Poišči mojo napravo prikazala zadnjo znano lokacijo, če je na voljo. Če želite zakleniti ali izbrisati telefon, upoštevajte navodila na spletnem mestu.

# Informacije o izdelku in varnosti

# Za vašo varnost

Preberite te preproste smernice. Neupoštevanje navodil je lahko nevarno ali v nasprotju z lokalnimi zakoni in predpisi. Če želite več informacij, preberite celotni priročnik za uporabo.

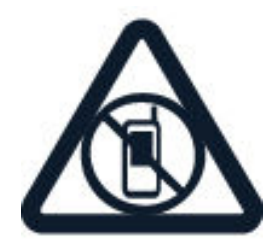

### **IZKLOPITE NA OBMOČJIH, KJER VELJAJO OMEJITVE**

Izklopite napravo, če uporaba mobilnega telefona ni dovoljena ali če lahko povzroči motnje ali nevarnost, na primer na letalu, v bolnišnicah ali v bližini medicinske opreme, goriv in kemikalij ter na območjih, kjer poteka razstreljevanje. Upoštevajte navodila na območjih, kjer veljajo omejitve.

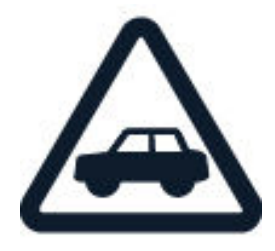

### **PROMETNA VARNOST JE NA PRVEM MESTU**

Upoštevajte vse zakone, ki veljajo v državi, kjer ste. Med vožnjo imejte vedno proste roke, da boste lahko upravljali vozilo. Misliti morate predvsem na varnost na cesti.

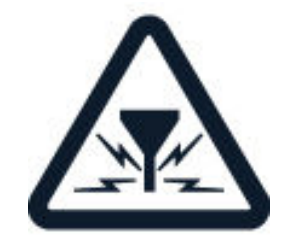

### **MOTNJE**

Pri vseh brezžičnih napravah lahko pride do motenj, kar lahko vpliva na njihovo delovanje.

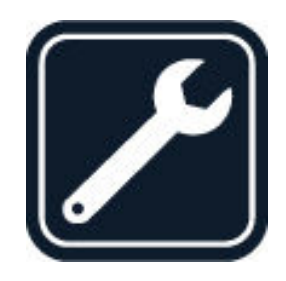

### **POOBLAŠČENI SERVIS**

Ta izdelek sme namestiti ali popravljati samo pooblaščeno osebje.

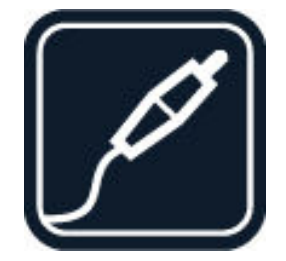

### **BATERIJE, POLNILNIKI IN DRUGA DODATNA OPREMA**

Uporabljajte samo baterije, polnilnike in drugo dodatno opremo, ki jih je družba HMD Global Oy odobrila za uporabo s to napravo. Ne priklapljajte nezdružljivih izdelkov.

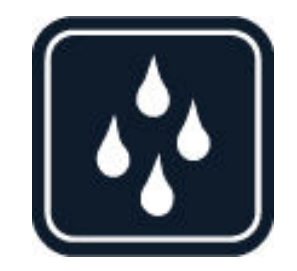

### **SKRBITE, DA BO NAPRAVA SUHA**

Če je vaša naprava vodoodporna, si za podrobnejša navodila oglejte njeno oceno IP.

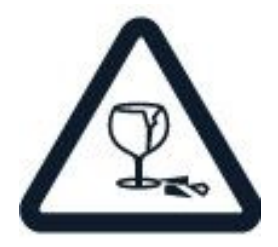

### **STEKLENI DELI**

Naprava in/ali njen zaslon sta izdelana iz stekla. Ob močnem udarcu ali padcu naprave na trdo površino se lahko to steklo razbije. Če se to zgodi, se ne dotikajte steklenih delov naprave in ne skušajte odstraniti razbitega stekla iz nje. Naprave ne uporabljajte, dokler pooblaščeni serviser ne zamenja stekla.

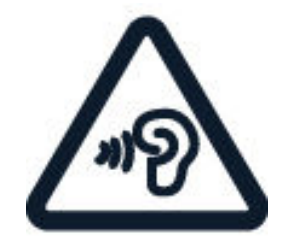

## **ZAŠČITA SLUHA**

Možnost poškodbe sluha preprečite tako, da se izogibate dolgotrajnemu poslušanju pri visoki glasnosti. Bodite previdni, ko držite napravo v bližini ušesa in je vklopljen zvočnik.

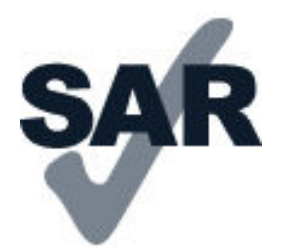

### **SAR**

Ta naprava ustreza smernicam za izpostavljenost radijskemu sevanju, kadar jo uporabljate v normalnem položaju ob ušesu ali kadar je od telesa oddaljena najmanj 5 mm. Najvišje vrednosti SAR najdete v razdelku "Informacije o potrditvi (SAR)" v tem priročniku za uporabo. Če želite več informacij, obiščite spletno mesto [www.sar](http://www.sar-tick.com)[tick.com.](http://www.sar-tick.com)

Če med uporabo napravo nosite s torbico, pasom ali drugačnim držalom za napravo, naj ti ne vsebujejo kovine, od telesa pa naj bodo oddaljeni vsaj toliko, kot je navedeno zgoraj. Upoštevajte, da mobilne naprave lahko oddajajo, tudi če ne kličete.

## Omrežne storitve in stroški

Za uporabo nekaterih funkcij in storitev ali prenos vsebin, vključno z brezplačnimi vsebinami, potrebujete omrežno povezavo. Pri tem lahko pride do prenosa večjih količin podatkov, zaradi česar lahko nastanejo stroški prenosa podatkov. Morda se boste morali naročiti na nekatere funkcije.

**Pomembno**: Ponudnik omrežnih storitev ali ponudnik storitev, pri katerem gostujete med potovanjem, morda ne podpira storitve 4G/LTE. V tem primeru morda ne boste mogli klicati ali sprejemati klicev, pošiljati ali prejemati sporočil ali uporabljati mobilnih podatkovnih povezav. Za brezhibno delovanje naprave, ko storitev 4G/LTE ni na voljo neprekinjeno, priporočamo, da največjo hitrost povezave spremenite s 4G na 3G. To storite tako, da na začetnem zaslonu tapnete Nastavitve > Omrežje in internet > Mobilno omrežje in Prednostna vrsta omrežja preklopite na 3G .

**Opomba**: Uporaba povezave Wi-Fi je morda omejena v nekaterih državah. V EU je na primer v zaprtih prostorih dovoljena samo uporaba povezav Wi-Fi s 5150–5350 MHz, v ZDA in Kanadi pa je v zaprtih prostorih dovoljena samo uporaba povezav Wi-Fi s 5,15–5,25 GHz. Več informacij dobite pri lokalnih pristojnih službah.Več informacij lahko dobite pri ponudniku mobilnih storitev.

## Klici v sili

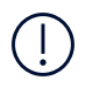

**Pomembno:** Ne moremo jamčiti povezave v vseh razmerah. Kadar gre za nujne komunikacije (npr. pri nujni zdravstveni pomoči), se nikoli ne zanašajte samo na brezžični telefon.

Pred klicem:

- Vklopite telefon.
- Če so zaslon telefona in tipke zaklenjene, jih odklenite.
- Premaknite se na mesto z zadostno močjo signala.
- Na začetnem zaslonu tapnite  $\bullet$ .
- 1. Vnesite številko za klice v sili na trenutni lokaciji. Številke za klice v sili se od območja do območja razlikujejo.
- 2. Tapnite  $\mathcal{L}$ .
- 3. Čim bolj natančno navedite vse potrebne informacije. Klica ne končajte, dokler vam tega ne dovoli služba za storitve v sili.

Morda boste morali narediti tudi naslednje:

– Vstavite kartico SIM v telefon. Če nimate kartice SIM, na začetnem zaslonu tapnite Klic v sili .

– Če telefon zahteva vnos kode PIN, tapnite Klic v sili .

– V telefonu izklopite omejitve, kot so zapore klicev, omejeno klicanje ali zaprte skupine uporabnikov.

– Če mobilno omrežje ni na voljo, lahko poskusite vzpostaviti internetni klic, če imate dostop do interneta.

## Nega naprave

Z napravo, baterijo, polnilnikom in dodatno opremo ravnajte previdno. V nadaljevanju je nekaj predlogov, s katerimi lahko zagotovite pravilno delovanje naprave.

– Poskrbite, da bo naprava vedno suha. Padavine, vlaga in vse tekočine lahko vsebujejo mineralne primesi, ki povzročajo korozijo elektronskih vezij.

– Naprave ne uporabljajte in je ne hranite v prašnem ali umazanem okolju.

– Naprave ne hranite pri visokih temperaturah. Visoke temperature lahko poškodujejo napravo ali baterijo.

– Naprave ne hranite pri nizkih temperaturah. Ko se naprava segreje na običajno

temperaturo, se v notranjosti lahko nabere vlaga, ki jo lahko poškoduje.

– Napravo odpirajte le v skladu z navodili v priročniku za uporabo.

– Z neodobrenimi prilagoditvami lahko poškodujete napravo in kršite predpise o radijskih napravah.

– Napravo in baterijo varujte pred padci, udarci in tresljaji. Grobo ravnanje jo lahko poškoduje.

- Površino naprave čistite samo z mehko, čisto in suho krpo.
- Naprave ne barvajte. Barva lahko prepreči pravilno delovanje.
- Pazite, da naprava ne bo blizu magnetov ali magnetnih polj.

– Če želite, da so pomembni podatki na varnem, jih shranite na vsaj dve ločeni mesti, na primer v napravo, na pomnilniško kartico ali v računalnik, ali si pomembne informacije zapišite.

Pri daljšem delovanju se naprava lahko segreje. V večini primerov je to povsem običajno. Če se naprava preveč segreva, lahko samodejno upočasni delovanje, zapre aplikacije in prekine napajanje ter se po potrebi izklopi. Če naprava ne deluje pravilno, jo odnesite na najbližji pooblaščeni servis.

## Recikliranje

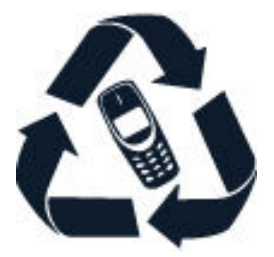

Elektronske izdelke, baterije in embalažo, ki jih ne potrebujete več, odnesite na ustrezno zbirališče. Tako boste pomagali preprečiti nenadzirano odlaganje odpadkov in spodbudili recikliranje materialov. Električni in elektronski izdelki vsebujejo veliko dragocenih materialov, vključno s kovinami, kot so baker, aluminij, jeklo in magnezij, ter plemenitih kovin, kot so zlato, srebro in paladij. Ves material v napravi se lahko obnovi kot material in energija.

# Simbol prečrtanega smetnjaka

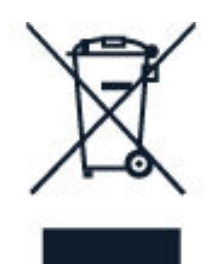

## **SIMBOL PREČRTANEGA SMETNJAKA**

Simbol prečrtanega smetnjaka na izdelku, bateriji, v dokumentaciji ali na ovojnini pomeni, da morajo biti neuporabni električni in elektronski izdelki in baterije zavrženi na posebno zbirališče odpadkov. Teh izdelkov ne zavrzite med navadne gospodinjske odpadke, temveč poskrbite, da bodo reciklirani. Za več informacij o najbližji točki za recikliranje se obrnite na lokalno komunalno službo.

# Informacije o bateriji in polnilniku

### **INFORMACIJE O BATERIJI IN POLNILNIKU**

Če želite preveriti, ali ima telefon baterijo, ki jo je oz. ni mogoče odstraniti, glejte priročnik za hitri začetek.

#### **Naprave z baterijo, ki jo je mogoče odstraniti**

Napravo uporabljajte le z originalno baterijo za ponovno polnjenje. Baterijo je mogoče napolniti in sprazniti več stokrat, vendar se postopoma izrabi. Ko sta čas pogovora in čas v pripravljenosti znatno krajša od običajnega, baterijo zamenjajte.

#### **Naprave z baterijo, ki je ni mogoče odstraniti**

Baterije ne skušajte odstraniti, saj lahko poškodujete napravo. Če želite zamenjati baterijo, napravo odnesite na najbližji pooblaščeni servis.

Baterijo je mogoče napolniti in sprazniti več stokrat, vendar se postopoma izrabi. Ko sta čas pogovorov in čas pripravljenosti znatno krajša od običajnih, odnesite napravo na najbližji pooblaščeni servis, kjer vam bodo zamenjali baterijo.

Napravo polnite s priloženim polnilnikom. Vrste vtičev se lahko razlikujejo. Čas polnjenja se lahko razlikuje glede na zmogljivost naprave.

### **VARNOSTNE INFORMACIJE O BATERIJI IN POLNILNIKU**

Ko je polnjenje naprave končano, odklopite polnilnik iz naprave in električne vtičnice. Neprekinjeno polnjenje ne sme trajati dlje kot 12 ur. Če popolnoma napolnjene baterije ne uporabljate, se čez nekaj časa izprazni sama od sebe.

Za najboljše delovanje baterijo vedno hranite pri temperaturi med 15 in 25 °C. Izjemno visoke ali nizke temperature zmanjšujejo zmogljivost in življenjsko dobo baterije. Če je baterija v napravi vroča ali hladna, naprava morda nekaj časa ne bo delovala.

Ne mečite izrabljenih baterij v ogenj, saj jih lahko raznese. Upoštevajte lokalne predpise. Če je mogoče, jih reciklirajte. Ne odvrzite jih v smetnjak za hišne odpadke.

Baterije ne smete razstaviti, prerezati, zdrobiti, upogniti, prebosti ali jo kako drugače poškodovati. Če baterija pušča, pazite, da tekočina ne pride v stik s kožo ali z očmi. Če se to zgodi, takoj izperite prizadete predele z vodo ali poiščite zdravniško pomoč. Baterije ne spreminjajte, vanjo ne skušajte vstaviti tujkov ter je ne potapljajte in ne izpostavljajte vodi ali drugim tekočinam. Poškodovane baterije lahko raznese.

Baterijo in polnilnik uporabljajte samo v predvidene namene. Nepravilna uporaba ali uporaba neodobrenih ali nezdružljivih baterij ali polnilnikov lahko povzroči požar, eksplozijo ali drugo nevarnost in lahko izniči garancijo ali možnost zamenjave. Če menite, da sta baterija ali polnilnik poškodovana, ju odnesite na servis ali k prodajalcu telefona, preden ju spet uporabite. Nikoli ne uporabljajte poškodovane baterije ali polnilnika. Polnilnik uporabljajte samo v zaprtih prostorih. Naprave ne polnite med nevihto z bliskanjem.

Če ima vaša naprava baterijo, ki jo je mogoče odstraniti, velja tudi spodaj navedeno: – Preden odstranite baterijo, napravo vedno izklopite in jo ločite od polnilnika. Če želite izklopiti polnilnik ali dodatno opremo, primite in potegnite vtič, ne kabla. – Do kratkega stika lahko pride, če se kovinski predmet dotakne kovinskih trakov na bateriji. To lahko poškoduje baterijo ali drug predmet.
## Majhni otroci

Vaša naprava in dodatna oprema niso igrače. Morda vsebujejo majhne dele. Hranite jih zunaj dosega majhnih otrok.

## Medicinske naprave

Delovanje radiooddajne opreme, tudi mobilnega telefona, lahko moti delovanje neustrezno zaščitenih medicinskih naprav. Povprašajte zdravnika ali proizvajalca medicinske naprave, ali je ustrezno zaščitena pred zunanjimi radiofrekvenčnimi vplivi.

## Vsajene medicinske naprave

Proizvajalci vsajenih medicinskih naprav priporočajo, da mobilnih naprav na uporabljate bližje kot 15,3 centimetra od medicinske naprave, da se izognete morebitnim motnjam slednje. Osebe, ki uporabljajo take naprave, naj:

- brezžično napravo vedno držijo vsaj 15,3 centimetra od medicinske naprave.
- ne nosijo mobilne naprave v prsnem žepu,
- držijo mobilno napravo ob ušesu na nasprotni strani od medicinske naprave,
- izklopijo mobilno napravo, če je kakršen koli razlog za sum, da prihaja do motenj,
- upoštevajo navodila proizvajalca vsajene medicinske naprave.

Če imate kakršna koli vprašanja o uporabi mobilne naprave skupaj z vsajeno medicinsko napravo, se obrnite na svojega zdravnika.

#### Sluh

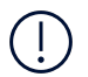

**Opozorilo:**Uporaba slušalk lahko vpliva na zaznavanje zvokov iz okolice. Slušalk ne uporabljajte, kadar bi to lahko ogrozilo vašo varnost.

Nekatere brezžične naprave lahko motijo delovanje nekaterih slušnih aparatov.

# Zaščita naprave pred škodljivo vsebino

Naprava je lahko izpostavljena virusom in drugim škodljivim vsebinam. Upoštevajte naslednje varnostne ukrepe:

– Bodite previdni pri odpiranju sporočil. Sporočila lahko vsebujejo zlonamerno programsko opremo ali so drugače škodljiva za napravo ali računalnik.

– Bodite previdni pri sprejemanju zahtev za povezavo, brskanju po internetu ali prenosu vsebin. Ne sprejemajte povezav Bluetooth iz virov, ki jim ne zaupate. – Namestite in uporabljajte samo storitve in programsko opremo iz virov, ki jim zaupate in so varni.

– V napravo in kateri koli povezani računalnik namestite protivirusno in drugo varnostno programsko opremo. Naenkrat uporabljajte samo eno protivirusno aplikacijo. Uporaba več aplikacij hkrati lahko vpliva na zmogljivost in delovanje naprave in/ali računalnika.

– Če dostopate do prednameščenih zaznamkov in povezav do spletnih mest tretjih oseb, upoštevajte ustrezne varnostne ukrepe. – HMD Global ne jamči za takšna mesta in zanje ne prevzema odgovornosti.

#### Vozila

Radijski signali lahko vplivajo na neustrezno vgrajene ali neprimerno zaščitene elektronske sistema v vozilih. Več informacij lahko dobite pri proizvajalcu vozila ali opreme zanj.

Napravo lahko vgradi v vozilo samo pooblaščeno osebje. Nepravilna vgradnja je lahko nevarna in lahko izniči garancijo. Redno preverjajte, ali je vsa brezžična oprema v vašem vozilu pravilno vgrajena in ali deluje pravilno. Ne hranite in ne prenašajte vnetljivih ali eksplozivnih snovi v istem prostoru kot napravo, njene dele ali dodatno opremo. Zato ne odlagajte naprave ali dodatne opreme v območju, ki ga zasede napihnjena blazina.

# Potencialno eksplozivna okolja

Na območjih, kjer lahko pride do eksplozije (na primer v bližini bencinskih črpalk), napravo izklopite. Iskre lahko povzročijo eksplozijo ali zanetijo požar ter povzročijo telesne poškodbe ali smrt. Upoštevajte prepovedi v skladiščih ali prostorih za distribucijo goriva, v kemičnih obratih ali tam, kjer poteka razstreljevanje. Območja, kjer lahko pride do eksplozije, morda niso jasno označena. Sem spadajo območja, na katerih je treba običajno ugasniti motor vozila, ladijska podpalubja, skladišča za shranjevanje in prečrpavanje kemikalij ter območja, kjer je v zraku veliko hlapov kemikalij ali drobnih delcev. Pri proizvajalcih vozil, ki za gorivo uporabljajo tekoči plin (npr. propan ali butan), preverite, ali je napravo varno uporabljati v bližini takih vozil.

## Informacije o potrdilu za uporabo (SAR)

#### **Ta mobilna naprava ustreza zahtevam za izpostavljenost radijskim valovom.**

Vaša mobilna naprava je radijski oddajnik in sprejemnik. Izdelana je tako, da ne presega omejitev za izpostavljenost radijskim valovom (radiofrekvenčna elektromagnetna polja), kot jih priporočajo mednarodne smernice neodvisne znanstvene organizacije ICNIRP. Te smernice vključujejo pomembno varnostno rezervo, ki zagotavlja varnost vseh oseb, ne glede na starost in zdravstveno stanje. Smernice za izpostavljenost temeljijo na specifični hitrosti absorpcije (SAR), ki je izraz za količino radiofrekvenčne (RF) energije, ki jo glava ali telo absorbirata, ko naprava oddaja. Omejitev vrednosti SAR organizacije ICNIRP za mobilne naprave je 2,0 W/kg na 10 gramov tkiva.

Preizkusi vrednosti SAR se izvajajo z napravo v standardnih položajih delovanja, pri čemer naprava oddaja z največjo močjo v vseh frekvenčnih pasovih.

Največjo vrednost SAR za napravo si lahko ogledate na strani [www.nokia.com/](https://www.nokia.com/phones/sar) [phones/sar.](https://www.nokia.com/phones/sar)

Ta naprava ustreza smernicam o izpostavljenosti radiofrekvenčnemu sevanju, če se uporablja ob glavi ali je od telesa oddaljena najmanj 1,5 centimetra. Če med uporabo napravo nosite s torbico, pasom ali drugačnim držalom za napravo, naj ti ne vsebujejo kovine, od telesa pa naj bodo oddaljeni vsaj toliko, kot je navedeno zgoraj.

Za pošiljanje podatkov ali sporočil je potrebna dobra povezava z omrežjem.

Pošiljanje bo morda preloženo, dokler ni na voljo takšna povezava. Upoštevajte navodila glede oddaljenosti od telesa, dokler pošiljanje ni končano.

Med splošno uporabo so vrednosti SAR običajno precej manjše od zgoraj navedenih vrednosti. Zaradi sistemske učinkovitosti in zmanjšanja motenj v omrežju se delovna moč mobilne naprave namreč samodejno zmanjša, kadar za klic ni potrebna polna moč. Manjša kot je izhodna moč, nižja je vrednost SAR.

Modeli naprave lahko imajo več različic in vrednosti. Sčasoma lahko pride do sprememb sestavnih delov in oblike, ki lahko vplivajo na vrednosti SAR.

Če želite več informacij, obiščite spletno mesto [www.sar-tick.com](http://www.sar-tick.com). Upoštevajte, da mobilne naprave lahko oddajajo, tudi če ne kličete.

Svetovna zdravstvena organizacija (WHO) navaja, da trenutne znanstvene informacije ne nakazujejo potrebe po posebnih varnostnih ukrepih pri uporabi mobilnih naprav. Če želite zmanjšati izpostavljenost, omejite uporabo ali uporabljajte komplet za prostoročno uporabo naprave stran od glave in telesa. Več informacij, razlage in razprave o izpostavljenosti radijskim frekvencam so na voljo na spletnem mestu Svetovne zdravstvene organizacije (WHO) na naslovu [www.who.int/](http://www.who.int/peh-emf/en) [peh-emf/en.](http://www.who.int/peh-emf/en)

# O upravljanju digitalnih pravic

Pri uporabi te naprave upoštevajte vse zakone, lokalne navade, zasebnost in zakonite pravice drugih oseb, vključno z avtorskimi pravicami. Varstvo avtorskih pravic lahko prepoveduje kopiranje, spreminjanje ali prenašanje fotografij, glasbe in drugih vsebin.

## Avtorske pravice in druga pravna obvestila

#### **AVTORSKE PRAVICE IN DRUGA PRAVNA OBVESTILA**

Dostopnost izdelkov, funkcij, aplikacij in storitev se lahko razlikuje glede na regijo. Več informacij dobite pri prodajalcu ali ponudniku storitev. Ta naprava morda vsebuje blago, tehnologijo ali programsko opremo, za katere veljajo izvozna zakonodaja ter predpisi ZDA in drugih držav. Protipravno odstopanje je prepovedano.

Vsebina tega dokumenta je na voljo "kakršna je". Razen za to, kar zahteva veljavna zakonodaja, ni za natančnost, zanesljivost ali vsebino tega dokumenta nobenih jamstev, niti izrecnih niti posrednih, vključno s posrednimi jamstvi za prodajo in pripravnostjo za določen namen, vendar ne omejeno nanje. HMD Global si pridržuje pravico do spremembe tega dokumenta ali njegovega umika kadar koli in brez predhodnega obvestila.

HMD Global ali njegovi dajalci licence pod nobenim pogojem ne prevzemajo odgovornosti za kakršno koli izgubo podatkov ali dohodka ali kakršno koli posebno, naključno, posledično ali posredno škodo, ki bi nastala na kakršen koli način, kolikor to dovoljuje veljavna zakonodaja.

Nobenega dela dokumenta ni dovoljeno razmnoževati, prenašati ali distribuirati v kakršni koli obliki brez predhodnega pisnega dovoljenja družbe HMD Global. HMD Global stalno razvija svoje izdelke. HMD Global si pridržuje pravico do sprememb in izboljšav vseh izdelkov, opisanih v tem dokumentu, brez predhodne najave.

HMD Global ne daje nobenih zagotovil in jamstev ter ne prevzema nikakršne odgovornosti za funkcionalnost, vsebino ali podporo za končnega uporabnika aplikacij tretjih oseb, ki so na voljo v napravi. Z uporabo aplikacije potrjujete, da je aplikacija ponujena takšna, kakršna je.

Prenos zemljevidov, iger, glasbe, slik in videoposnetkov lahko vključuje prenos večjih količin podatkov. Ponudnik storitev vam lahko zaračuna prenos podatkov. Nekateri izdelki, storitve in funkcije v nekaterih regijah morda niso na voljo. Za podrobnosti in informacije o jezikih, ki so na voljo, se obrnite na lokalnega prodajalca.

Določene funkcije in specifikacije izdelka so lahko odvisne od omrežja ter zanje veljajo dodatni pogoji, določila in stroški.

Ti se lahko spremenijo brez predhodnega obvestila.

HMD Global Oy je izključni pridobitelj licence za telefone in tablične računalnike znamke Nokia. Nokia je zaščitena blagovna znamka družbe Nokia Corporation.

Za vašo uporabo te naprave velja pravilnik o zasebnosti družbe HMD Global, ki je na voljo na spletnem mestu<http://www.nokia.com/phones/privacy>.

Google, Android in druge znamke so blagovne znamke družbe Google LLC.

Besedna znamka in logotipi Bluetooth so last družbe Bluetooth SIG, Inc. in vsakršna uporaba teh oznak s strani družbe HMD Global je licenčna.

Vse druge blagovne znamke so last njihovih lastnikov.